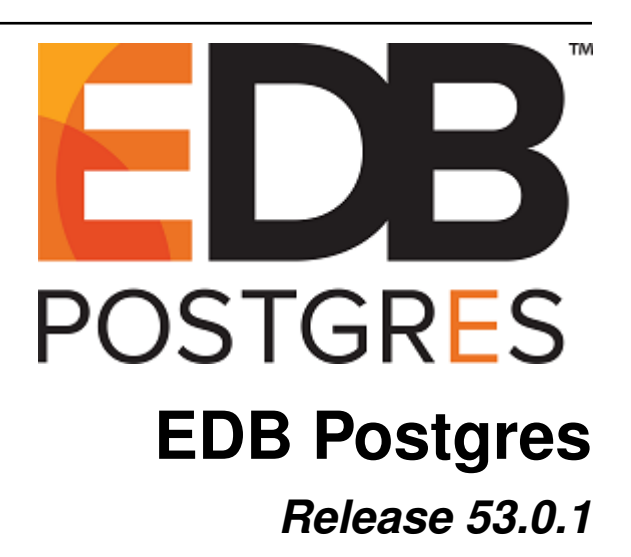

**Migration Toolkit Guide**

**Mar 20, 2020**

## **Contents**

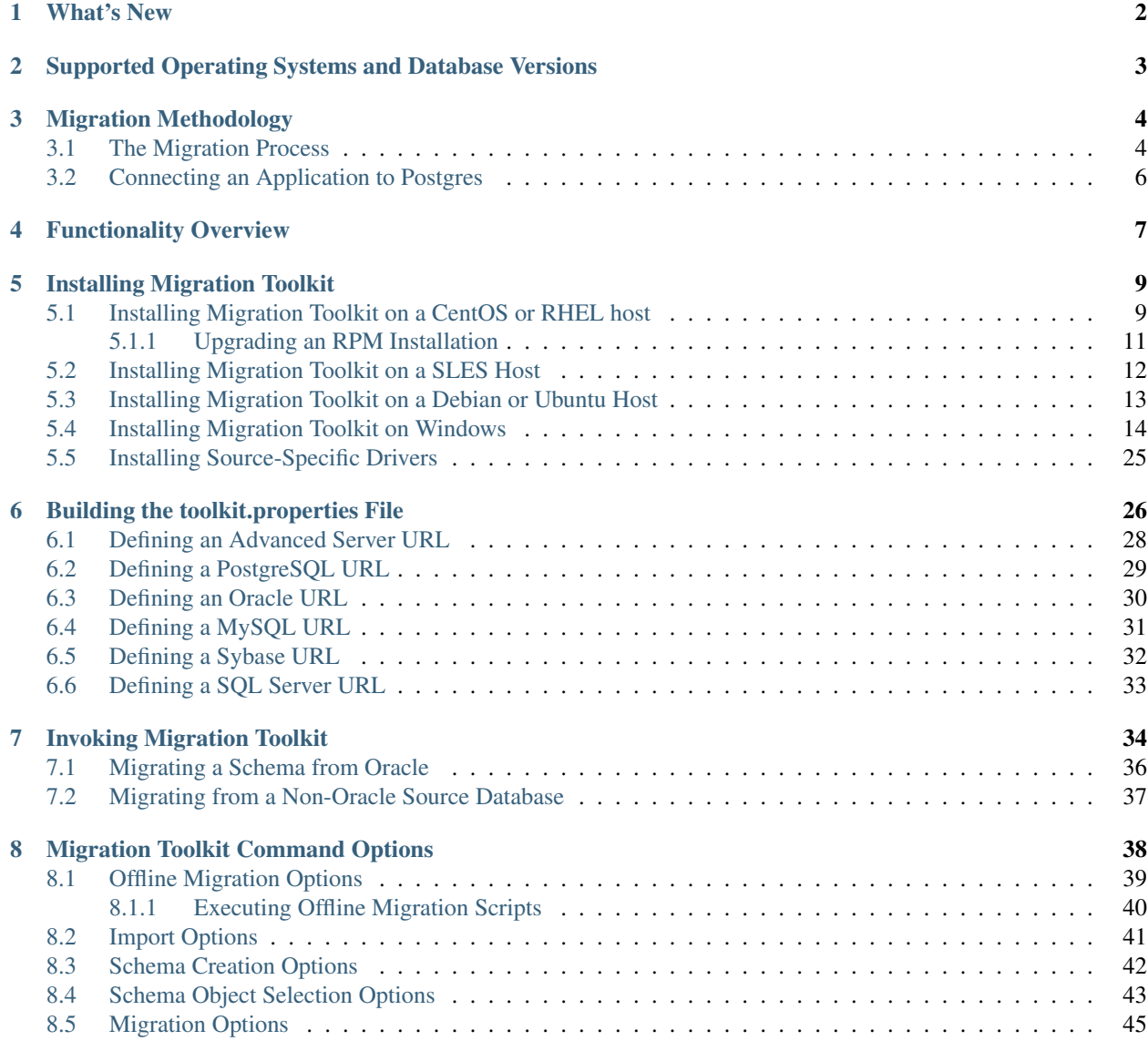

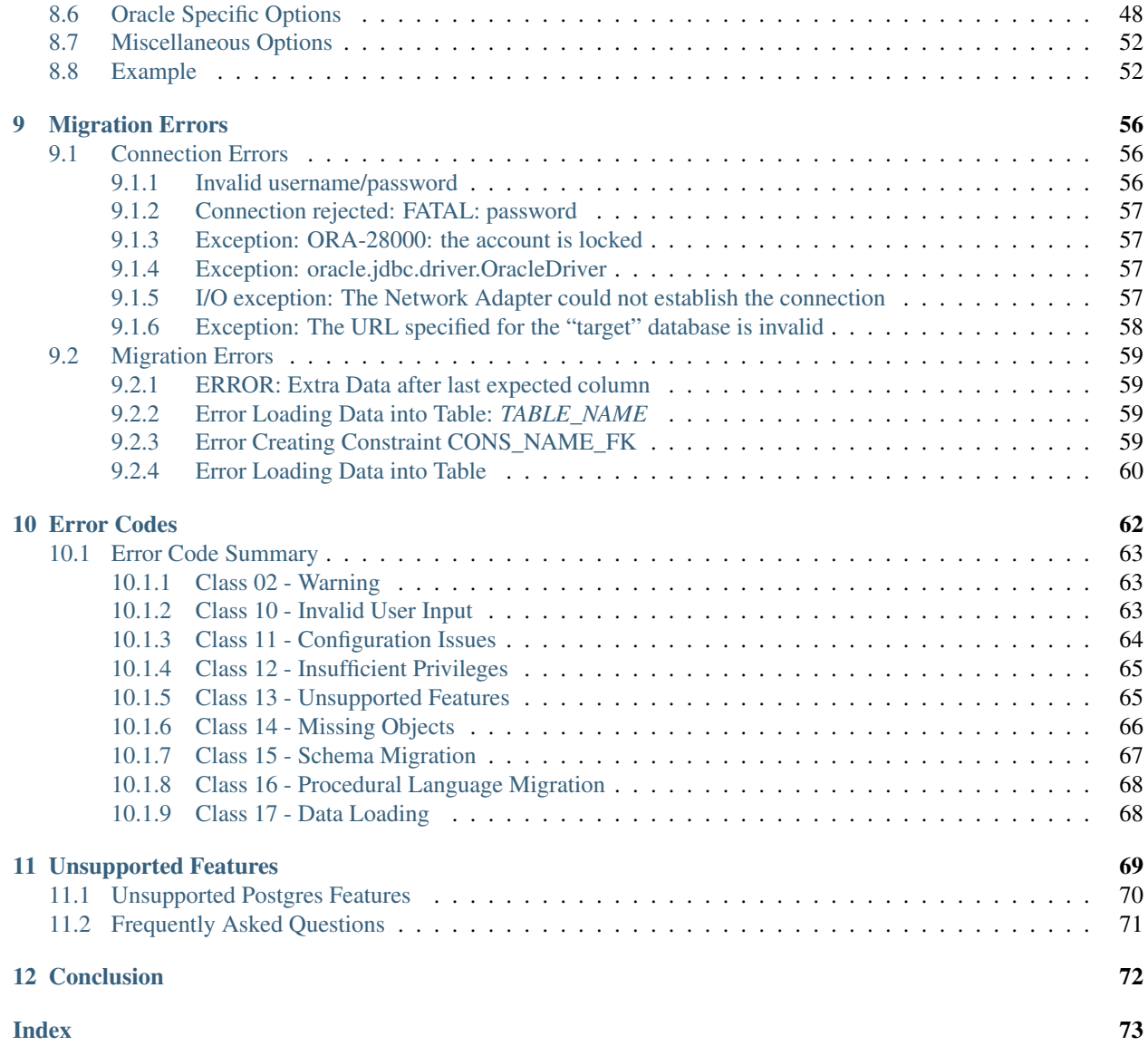

EDB Postgres™ Migration Toolkit (Migration Toolkit) is a powerful command-line tool that offers granular control of the migration process. Migration Toolkit facilitates migration of database objects and data to an EDB Postgres™ Advanced Server (Advanced Server) or PostgreSQL® database from:

- Oracle®
- MySQL™
- Microsoft® SQL Server®

You can also use Migration Toolkit to migrate database objects and data from Sybase® Adaptive Server® Enterprise to Advanced Server, or between Advanced Server and PostgreSQL.

You can install Migration Toolkit with the Advanced Server installer, or via Stack Builder. Stack Builder is distributed with both the Advanced Server and the PostgreSQL one-click installer available from the EnterpriseDB web site at:

#### <https://www.enterprisedb.com/advanced-downloads>

This guide provides a high-level description of the steps involved in the migration process, as well as installation and usage instructions for Migration Toolkit. It also includes solutions to common migration problems, and details unsupported features and their potential workarounds.

#### Note:

This guide uses the term Postgres to refer to *either* an installation of Advanced Server or PostgreSQL.

This guide uses the term Stack Builder to refer to *either* StackBuilder Plus (distributed with Advanced Server) or Stack Builder (distributed with the PostgreSQL one-click installer from EnterpriseDB).

What's New

<span id="page-4-0"></span>The following enhancement is added to the EDB Postgres Migration Toolkit for 53.0.1 release:

• Starting this release, Migration Toolkit supports SUSE Linux Enterprise Server 12 SP4 and SP5.

### <span id="page-5-0"></span>Supported Operating Systems and Database Versions

#### Database Versions

The following database product versions can be used with Migration Toolkit:

- PostgreSQL versions 9.5, 9.6, 10, 11, and 12
- Advanced Server versions 9.5, 9.6, 10, 11, and 12
- Oracle 10g Release 2
- Oracle 11g Release 2
- Oracle 12c Release 1
- SQL Server 2008
- SQL Server 2012
- SQL Server 2014
- MySQL 5.5.36
- Sybase Adaptive Server Enterprise 15.7

Please contact your EnterpriseDB Account Manager or [sales@enterprisedb.com](mailto:sales@enterprisedb.com) if you require support for other platforms.

Note: EnterpriseDB does not support the use of Migration Toolkit with Oracle Real Application Clusters (RAC) and Oracle Exadata; these Oracle products have not been evaluated nor certified with this EnterpriseDB product.

#### Supported Operating Systems Versions

- Centos or RHEL 6 and 7
- SLES 12 SP4 and SP5
- Debian 9
- Ubuntu 18.04
- Windows (64 bit) 2012 and 2016

### Migration Methodology

<span id="page-6-0"></span>There are many reasons to consider migrating from one database to another. Migration can allow you to take advantage of new or better technology. If your current database does not offer the right set of capabilities to allow you to scale the system, moving to a database that offers the functionality you need is the best move for your company.

Migration can also be very cost effective. Migrating systems with significant maintenance costs can save money spent on system upkeep. By consolidating the number of databases in use, you can also reduce in-house administrative costs. By using fewer database platforms (or possibly taking advantage of database compatibility), you can do more with your IT budget.

Using more than one database platform can offer you a graceful migration path should a vendor raise their pricing or change their company directive. EnterpriseDB has helped companies migrate their existing database systems to Postgres for years.

We recommend following the methodology detailed in *[The Migration Process](#page-6-1)*.

### <span id="page-6-1"></span>**3.1 The Migration Process**

The migration path to Postgres includes the following main steps:

- 1. Start the migration process by determining which database objects and data will be included in the migration. Form a migration team that includes someone with solid knowledge of the architecture and implementation of the source system.
- 2. Identify potential migration problems. If it is an Oracle-to-Advanced Server migration, consult the [EnterpriseDB](https://www.enterprisedb.com/edb-docs/p/edb-postgres-advanced-server) [documentation](https://www.enterprisedb.com/edb-docs/p/edb-postgres-advanced-server) for complete details about the compatibility features supported in Advanced Server. Consider using EnterpriseDB's migration assessment service to assist in this review.
- 3. Prepare the migration environment. Obtain and install the necessary software, and establish connectivity between the servers.
- 4. If the migration involves a large body of data, consider migrating the schema definition before moving the data. Verify the results of the DDL migration and resolve any problems reported in the migration summary. The *[Migration Errors section](#page-58-0)* of this document includes information about resolving migration problems.
- 5. Migrate the data. For small data sets, use Migration Toolkit. If it is an Oracle migration (into Advanced Server), and the data set is large or if you notice slow data transfer, take advantage of one of the other data movement methods available:
- Use the Advanced Server database link feature compatible with Oracle databases.
- If your data has BLOB or CLOB data, use the dblink\_ora style database links instead of the Oracle style database links.

Both of these methods use the Oracle Call Interface (OCI) to connect to Oracle. After connecting, use an SQL statement to select the data from the 'linked' Oracle database and insert the data into the Advanced Server database.

- 6. Confirm the results of the data migration and resolve any problems reported in the migration summary.
- 7. Convert applications to work with the newly migrated Postgres database. Applications that use open standard connectivity such as JDBC or ODBC normally only require changes to the database connection strings and selection of the EnterpriseDB driver. See *[Connecting an Application to Postgres](#page-8-0)* for more information.
- 8. Test the system performance, and tune the new server. If you are migrating into an Advanced Server database, take advantage of Advanced Server's performance tuning utilities:
- Use Dynatune to dynamically adjust database configuration resources.
- Use Optimizer Hints to direct the query path.
- Use the ANALYZE command to retrieve database statistics.

The *EDB Postgres Advanced Server Guide* and *Database Compatibility for Oracle Developer's Guide* (both available through the EnterpriseDB website) offer information about the performance tuning tools available with Advanced Server.

### <span id="page-8-0"></span>**3.2 Connecting an Application to Postgres**

To convert a client application to use a Postgres database, you must modify the connection properties to specify the new target database. In the case of a Java application, change the JDBC driver name (Class.forName) and JDBC URL.

A Java application running on Oracle might have the following connection properties:

```
Class.forName("oracle.jdbc.driver.OracleDriver");
Connection con =
DriverManager.getConnection("jdbc:oracle:thin:@localhost:1521:xe",
"user",
"password")
```
Modify the connection string to connect to a Postgres server:

```
Class.forName("com.edb.Driver")
Connection con = DriverManager.getConnection("jdbc:edb://localhost:5444/edb", "user",
˓→"password");
```
Converting an ODBC application to connect to an instance of Postgres is a two-step process. To connect an ODBC application, use an ODBC data source administrator to create a data source that defines the connection properties for the new target database.

Most Linux and Windows systems include graphical tools that allow you to create and edit ODBC data sources. After installing ODBC, check the Administrative Tools menu for a link to the ODBC Data Source Administrator. Click the Add button to start the Create New Data Source wizard; complete the dialogs to define the new target data source.

Then, change the application to use the new data source.

The application will contain a call to SQLConnect (or possibly SQLDriverConnect); edit the invocation to change the data source name. In the following example, the data source is named OracleDSN:

```
result = SQLConnect(conHandle, // Connection handle (returned)
"OracleDSN", SQL_NTS, // Data source name
username, SQL_NTS, // User name
password, SQL_NTS); // Password
```
To connect to an instance of Postgres defined in a data source named PostgresDSN, change the data source name:

```
result = SQLConnect(conHandle, // Connection handle (returned)
"PostgresDSN", SQL_NTS, // Data source name
username, SQL_NTS, // User name
password, SQL_NTS); // Password
```
After establishing a connection between the application and the server, test the application to find any compatibility problems between the application and the migrated schema. In most cases, a simple change will resolve any incompatibility that the application encounters. In cases where a feature is not supported, use a workaround or third party tool to provide the functionality required by the application. See *[Migration Errors](#page-58-0)*, for information about some common problems and their workarounds.

### Functionality Overview

<span id="page-9-0"></span>Migration Toolkit is a powerful command-line tool that offers granular control of the migration process. Using Migration Toolkit is a two-step process:

- 1. Edit the toolkit.properties file to specify the source and target database.
- 2. Invoke Migration Toolkit at the command line, specifying migration options.

Migration Toolkit facilitates migration of database objects and data to an Advanced Server or PostgreSQL database from:

- Oracle
- MySQL
- SQL Server

Migration Toolkit also allows you to migrate database objects and data to an Advanced Server database from Sybase. You can also use Migration Toolkit to migrate between Advanced Server and PostgreSQL. Migration Toolkit includes a number of options, allowing you granular control of the migration process:

- Use the -safeMode option to commit each row as it is migrated.
- Use the  $-fastCopy$  option to bypass WAL logging to optimize migration.
- Use the -batchSize option to control the batch size of bulk inserts.
- Use the -cpBatchSize option to specify the batch size used with the COPY command.
- Use the -lobBatchSize option to specify the batch size used for large object data types.
- Use the  $-finter> property$  option to migrate only those rows that meet a user-defined condition.
- Use the -customColTypeMapping option to change the data type of selected columns.
- Use the  $-d$ ropSchema option to drop the existing schema and create a new schema prior to migration.
- On Advanced Server, use the  $-\text{allDBLinks}$  option to migrate all Oracle database links.
- On Advanced Server, use the -copyViaDBLinkOra option to enable the dblink\_ora module.

#### Object Migration Support

Migration Toolkit migrates object definitions (DDL), table data, or both. The following table contains a platformspecific list of the types of database objects that Migration Toolkit can migrate:

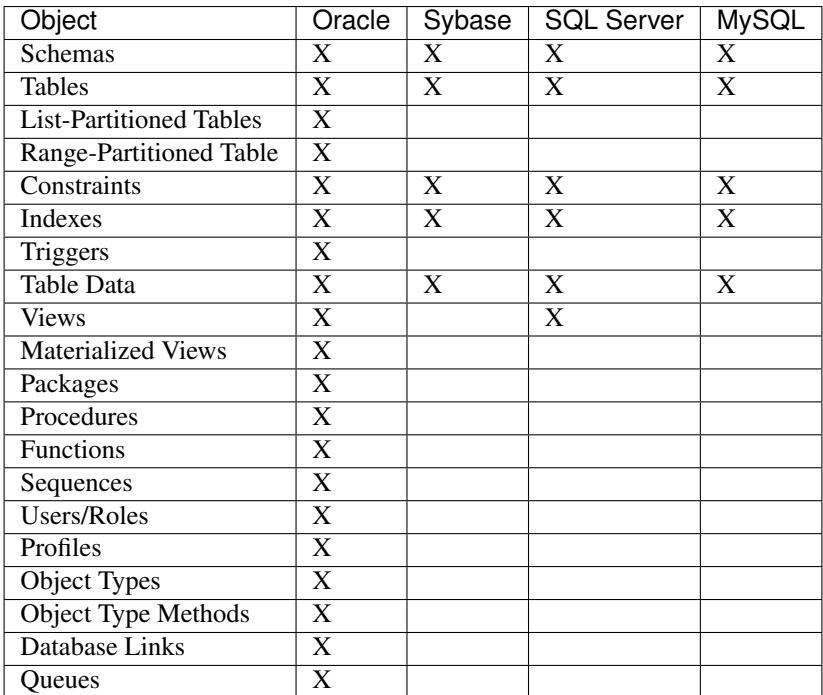

For detailed information about the commands that offer granular control of the objects imported, please see *[Schema](#page-45-0) [Object Selection Options](#page-45-0)*.

#### Online Migration vs. Offline Migration

Migration Toolkit can migrate immediately and directly into a Postgres database (*online migration*), or you can also choose to generate scripts to use at a later time to recreate object definitions in a Postgres database (*offline migration*).

By default, Migration Toolkit creates objects directly into a Postgres database; in contrast, include the offlineMigration option to generate SQL scripts you can use at a later time to reproduce the migrated objects or data in a new database. You can alter migrated objects by customizing the migration scripts generated by Migration Toolkit before you execute them. With the -offlineMigration option, you can schedule the actual migration at a time that best suits your system load.

For more information about the -offlineMigration option, see *[Offline Migration Options](#page-41-0)*.

### Installing Migration Toolkit

<span id="page-11-0"></span>This chapter describes how to install Migration Toolkit.

Before installing the Migration Toolkit, you must have:

- Java 1.7.0 installed on your system; you can download a Java installer that matches your environment from the Oracle Java Downloads website.
- Credentials to access EnterpriseDB repository. For information about requesting credentials, visit:

<https://info.enterprisedb.com/rs/069-ALB-339/images/Repository%20Access%2004-09-2019.pdf>

The following are the various installation methods:

- *[Installing Migration Toolkit on a CentOS or RHEL host](#page-11-1)*
- *[Installing Migration Toolkit on a SLES Host](#page-14-0)*
- *[Installing Migration Toolkit on a Debian or Ubuntu Host](#page-15-0)*
- *[Installing Migration Toolkit on Windows](#page-16-0)*

### <span id="page-11-1"></span>**5.1 Installing Migration Toolkit on a CentOS or RHEL host**

You can use an RPM package to install Migration Toolkit on a CentOS or RHEL host.

After receiving your repository credentials you can:

- 1. Create the repository configuration file.
- 2. Modify the file, providing your user name and password.
- 3. Install Migration Toolkit.

#### Creating a Repository Configuration File

To create the repository configuration file, assume superuser privileges and invoke the following command:

yum -y install https://yum.enterprisedb.com/edb-repo-rpms/edb-repo-latest. noarch.rpm

The repository configuration file is named edb.repo. The file resides in  $/etc/$ yum.repos.d.

After creating the edb.repo file, use your choice of editor to ensure that the value of the enabled parameter is 1, and replace the username and password placeholders in the baseurl specification with the name and password of a registered EnterpriseDB user.

```
[edb]
name=EnterpriseDB RPMs $releasever - $basearch
baseurl=https://<username>:<password>@yum.enterprisedb.com/edb/redhat/rhel-
˓→$releasever-$basearch
enabled=1
gpgcheck=1
gpgkey=file:///etc/pki/rpm-gpg/ENTERPRISEDB-GPG-KEY
```
After saving your changes to the configuration file, you can use the yum install command to install Migration Toolkit:

yum install edb-migrationtoolkit

When you install an RPM package that is signed by a source that is not recognized by your system, yum may ask for your permission to import the key to your local server. If prompted, and you are satisfied that the packages come from a trustworthy source, enter a y, and press Return to continue.

During the installation, yum may encounter a dependency that it cannot resolve. If it does, it will provide a list of the required dependencies that you must manually resolve.

After installing Migration Toolkit, you must configure the installation. Perform the following steps before invoking Migration Toolkit.

#### Using Migration Toolkit with IDENT Authentication

By default, the pq\_hba.conf file for the RPM installer enforces IDENT authentication for remote clients. Before invoking Migration Toolkit, you must either modify the pg\_hba.conf file, changing the authentication method to a form other than IDENT (and restarting the server), or perform the following steps to ensure that an IDENT server is accessible:

1. Confirm that an identd server is installed and running. You can use the yum package manager to install an identd server by invoking the command:

yum install xinetd authd

The command should create a file named  $/etc/xinetd$ .  $d/auth$  that contains:

```
service auth
{
disable = yes
socket_type = stream
wait = no
user = ident
cps = 4096 10
instances = UNLIMITED
server = /usr/sbin/in.authd
server_{args} = -t60 -xerror - -os}
```
Note: if the file includes  $a - E$  argument at the end of server args, please erase the  $-E$ .

Then, to start the ident d server, invoke the commands:

```
systemctl enable xinetd
systemctl start xinetd
```
2. Open the pq\_ident.conf file and create a user mapping:

```
# map_name system_username postgres_username
edbas enterprisedb enterprisedb
```
Where:

The name specified in the map\_name column is a user-defined name that will identify the mapping in the pg\_hba.conf file.

The name specified in the system\_username column is enterprisedb.

The name specified in the postgres\_username column is enterprisedb.

3. Open the pg\_hba.conf file and modify the IDENT entries.

On an IPv4 host: host all all 127.0.0.0/0 ident map=edbas On an IPv6 host: host all all ::1/128 ident map=edbas

4. Restart the Advanced Server service before invoking Migration Toolkit.

### <span id="page-13-0"></span>**5.1.1 Upgrading an RPM Installation**

If you have an existing RPM installation, you can use yum to upgrade your repository configuration file and update to a more recent product version. To update the edb.repo file, assume superuser privileges and enter:

yum upgrade edb-repo

yum will update the edb.repo file to enable access to the current EnterpriseDB repository, configured to connect with the credentials specified in your edb.repo file. Then, you can use yum to upgrade Migration toolkit:

```
yum upgrade edb-migrationtoolkit
```
### <span id="page-14-0"></span>**5.2 Installing Migration Toolkit on a SLES Host**

For detailed information about installing Advanced Server and supporting components on a SLES host, refer the [EDB](https://www.enterprisedb.com/edb-docs/p/edb-postgres-advanced-server) [Postgres Advanced Server Installation Guide.](https://www.enterprisedb.com/edb-docs/p/edb-postgres-advanced-server)

SLES packages are available at [https://zypp.enterprisedb.com.](https://zypp.enterprisedb.com)

Before installing Migration Toolkit, you must also add SUSEConnect and the SUSE Package Hub extension to the SLES host and register the host with SUSE, allowing access to SUSE repositories. Use the commands:

zypper install SUSEConnect SUSEConnect -p PackageHub/12/x86\_64 SUSEConnect -p sle-sdk/12/x86\_64

For detailed information about registering a SUSE host, visit: <https://www.suse.com/support/kb/doc/?id=7016626>

The following sections provide information about the specific repositories that are not hosted by EnterpriseDB, but provides software that satisfies dependencies for each listed component. After adding repository access, you must use the zypper refresh command to process the repository content:

zypper refresh

#### Java Components:

Note: Only OpenJDK (version 1.7) is supported on SLES hosts of Java components. Before using an RPM package to add Advanced Server or a supporting component that requires Java, use zypper to add supporting repository locations to your system.

Use the commands:

zypper addrepo https://zypp.enterprisedb.com/suse/edb-sles.repo zypper refresh Then, you can use the zypper utility to install Migration Toolkit:

zypper install edb-migrationtoolkit

## <span id="page-15-0"></span>**5.3 Installing Migration Toolkit on a Debian or Ubuntu Host**

To install a Debian package using the EnterpriseDB apt, complete the following steps. In addition, when using the commands, replace the username and password with the credentials provided by EnterpriseDB.

1. Assume superuser privileges:

sudo su -

#### 2. Configure the EnterpriseDB repository:

```
sh -c 'echo "deb
https://username:password@apt.enterprisedb.com/$(lsb_release -
cs)-edb/ $(lsb_release -cs) main" >
/etc/apt/sources.list.d/edb-$(lsb_release -cs).list'
```
#### 3. Add support to your system for secure APT repositories:

apt-get install apt-transport-https

#### 4. Add the EBD signing key:

```
wget -q -0 - https://username:password @apt.enterprisedb.com/edb-deb.gpg.key |
apt-key add -
```
#### 5. Update the repository metadata:

#### apt-get update

6. Install Debian package:

```
apt-get install edb-migrationtoolkit
```
### <span id="page-16-0"></span>**5.4 Installing Migration Toolkit on Windows**

You can use the graphical installer to install the Migration Toolkit on Windows. You can download the installer from [www.enterprisedb.com.](www.enterprisedb.com)

Once you download the installer, right-click the installer icon, and select Run As Administrator from the context menu. When the Language Selection popup opens, select an installation language and click OK to continue to the Setup window.

Note: This guide uses the term Stack Builder to refer to either StackBuilder Plus (distributed with Advanced Server) or Stack Builder (distributed with the PostgreSQL one-click installer from EnterpriseDB).

You must have a Java JVM (version 1.7.0) in place before Stack Builder can perform a Migration Toolkit installation.

The Java executable must be in your search path (%PATH% on Windows) Use the following commands to set the search path (substituting the name of the directory that holds the Java executable for javadir):

On Windows, use the command: SET PATH=javadir;%PATH%

After setting the search path, you can use the Stack Builder installation wizard to install Migration Toolkit into either Advanced Server or PostgreSQL.

The Java executable must be in your search path (%PATH% on Windows, \$PATH on Linux/Unix). Use the following commands to set the search path (substituting the name of the directory that holds the Java executable for *javadir*):

On Windows, use the command:

SET PATH=\ \*javadir\*;%PATH%

On Linux, use the command:

PATH=\ \*javadir\*:\$PATH

After setting the search path, you can use the Stack Builder installation wizard to install Migration Toolkit into either Advanced Server or PostgreSQL.

#### Launching StackBuilder Plus from Advanced Server

To launch StackBuilder Plus from an existing Advanced Server installation, navigate through the Start (or Applications) menu to the EDB Postgres menu; open the EDB Add-ons menu, and select the StackBuilder Plus menu option.

#### Launching Stack Builder from PostgreSQL

To launch Stack Builder from a PostgreSQL installation, navigate through the Start (or Applications) menu to the PostgreSQL menu, and select the Application StackBuilder Plus menu option.

Stack Builder opens as shown below.

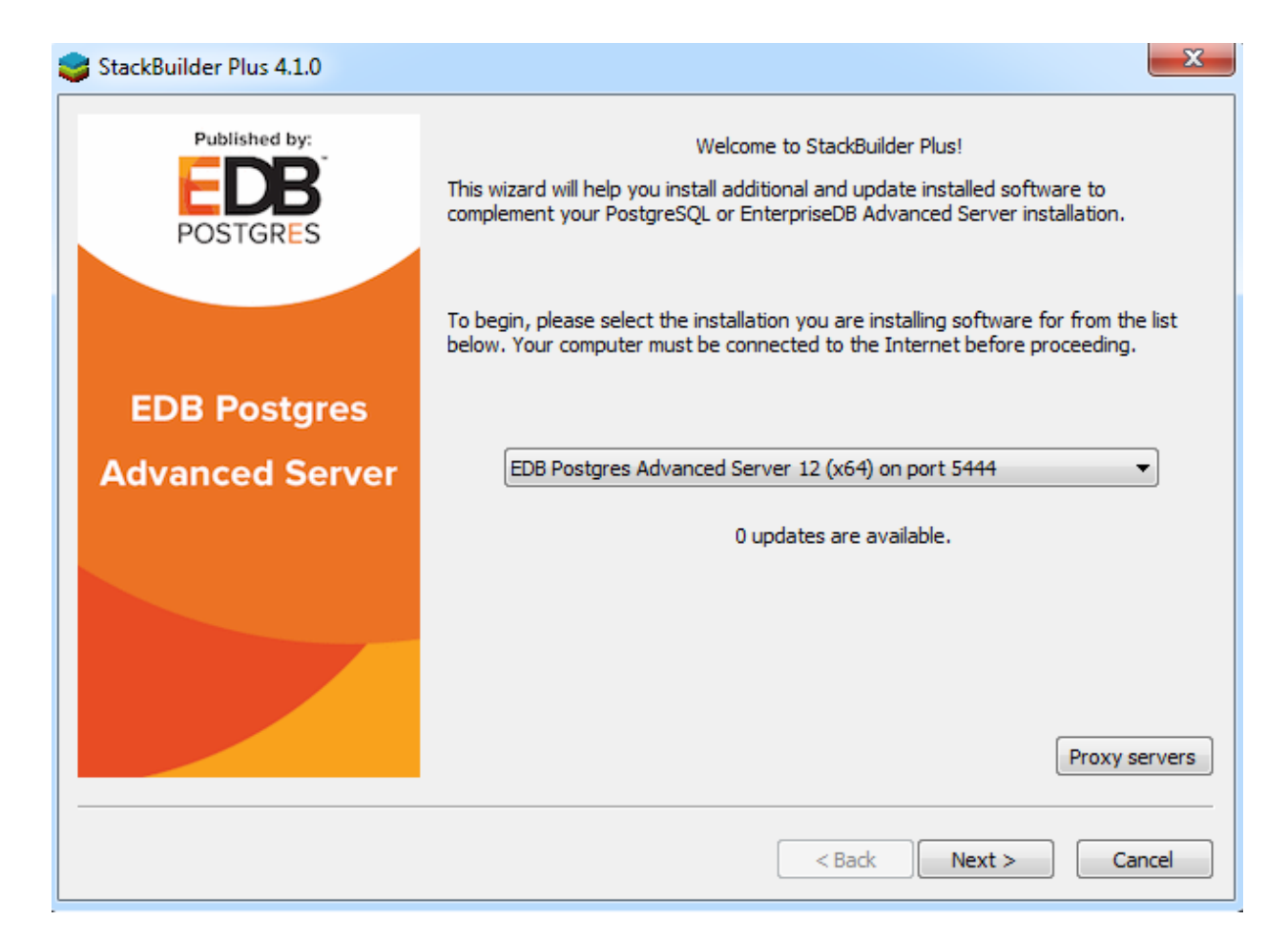

Fig. 5.1: *The Stack Builder welcome window.*

Use the drop-down listbox to select the target server installation from the list of available servers. If your network requires you to use a proxy server to access the Internet, use the Proxy servers button to open the Proxy servers dialog and specify a server; if you do not need to use a proxy server, click Next to open the application selection window.

If you are using StackBuilder Plus to add Migration Toolkit to your Advanced Server installation, expand the Add-ons, tools and utilities node of the tree control, and check the box next to EnterpriseDB Migration Toolkit. Click Next to continue.

Note: If you are using Stack Builder to add Migration Toolkit to your PostgreSQL installation, expand the EnterpriseDB Tools node of the tree control (located under the Registration-required and trial productsnode), and select Migration Toolkit checkbox. Click Next to continue.

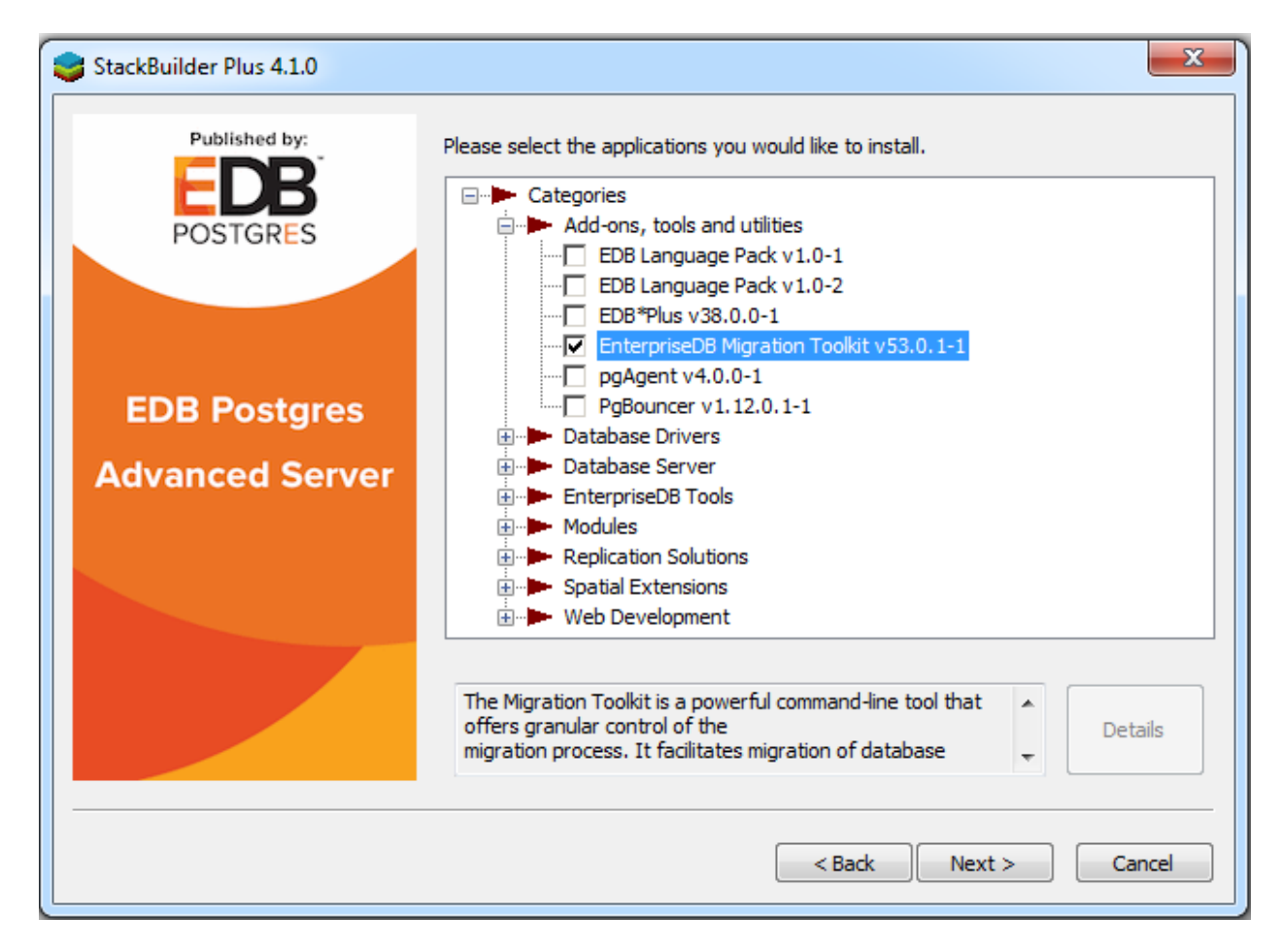

Fig. 5.2: *The Stack Builder application selection window.*

Confirm that Migration Toolkit is included in the Selected Packages list and that the Download directory field contains an acceptable download location.

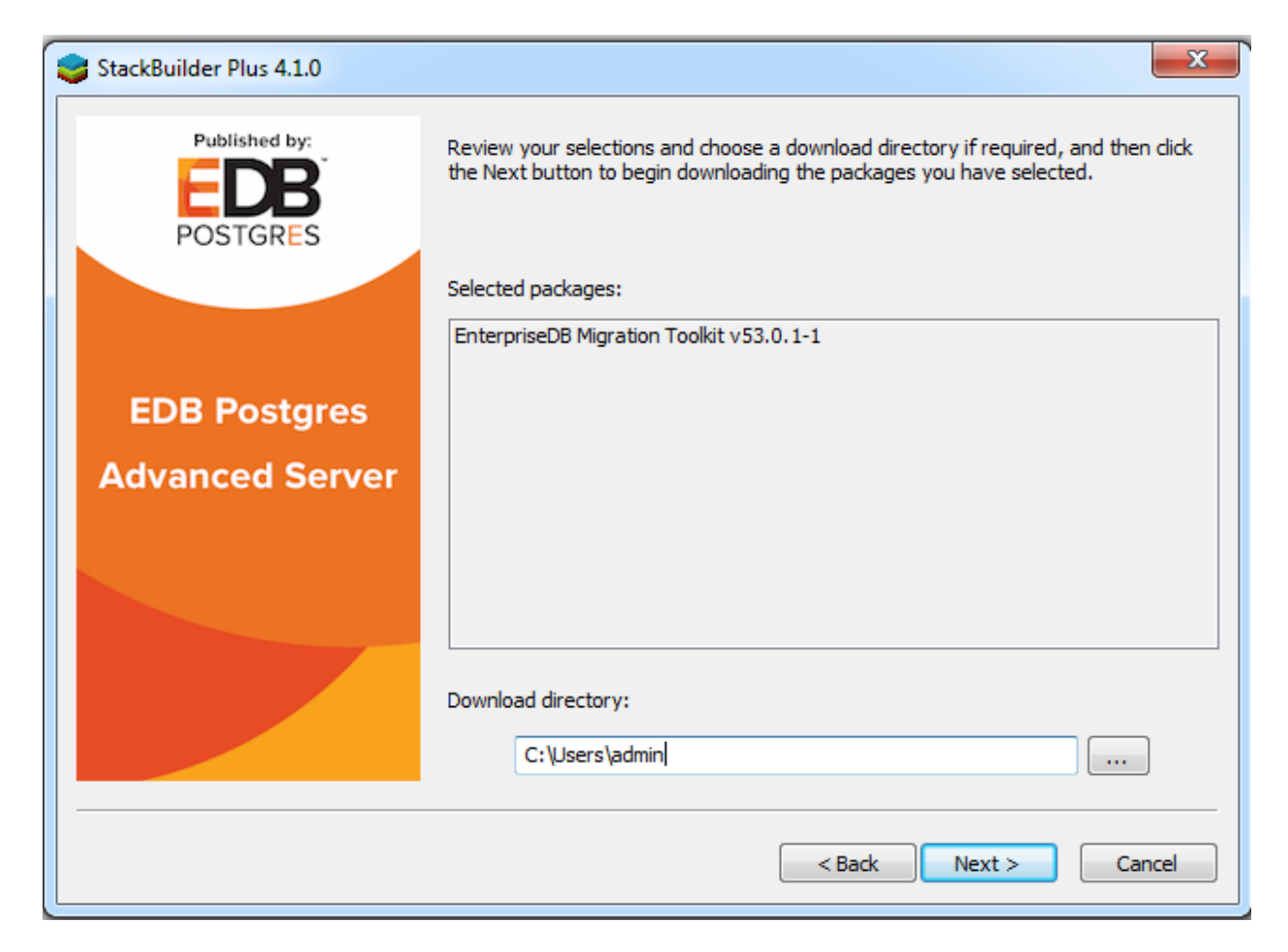

Fig. 5.3: *The Stack Builder selection confirmation window.*

Click Next to start the Migration Toolkit download.

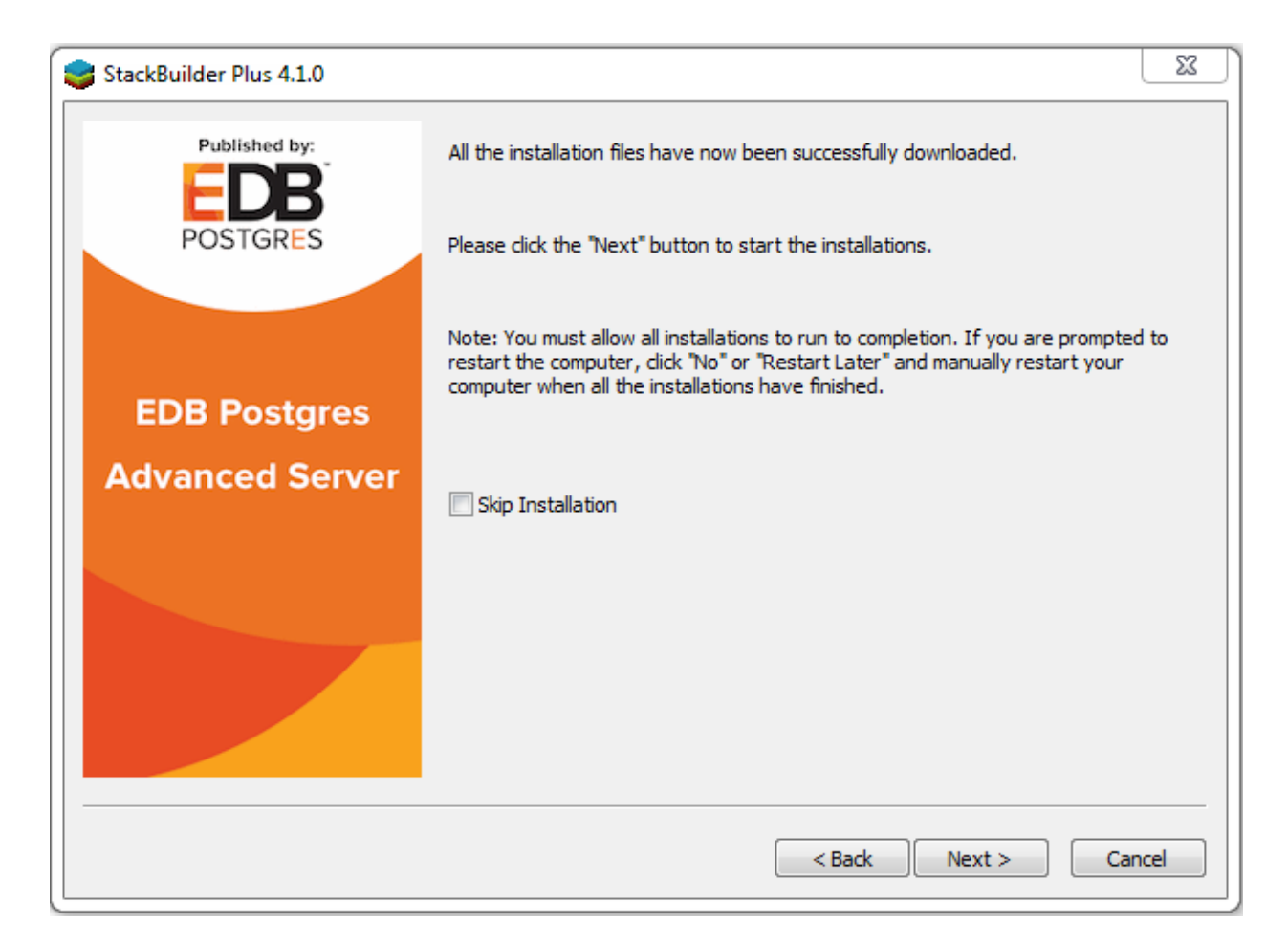

Fig. 5.4: *Stack Builder confirms the file download.*

When the download completes, Stack Builder confirms that the installation files have been successfully downloaded. Choose Next to open the Migration Toolkit installation wizard.

When prompted by the Migration Toolkit installation wizard, specify a language for the installation and click OK to continue.

The Migration Toolkit installation wizard opens. Click Next to continue.

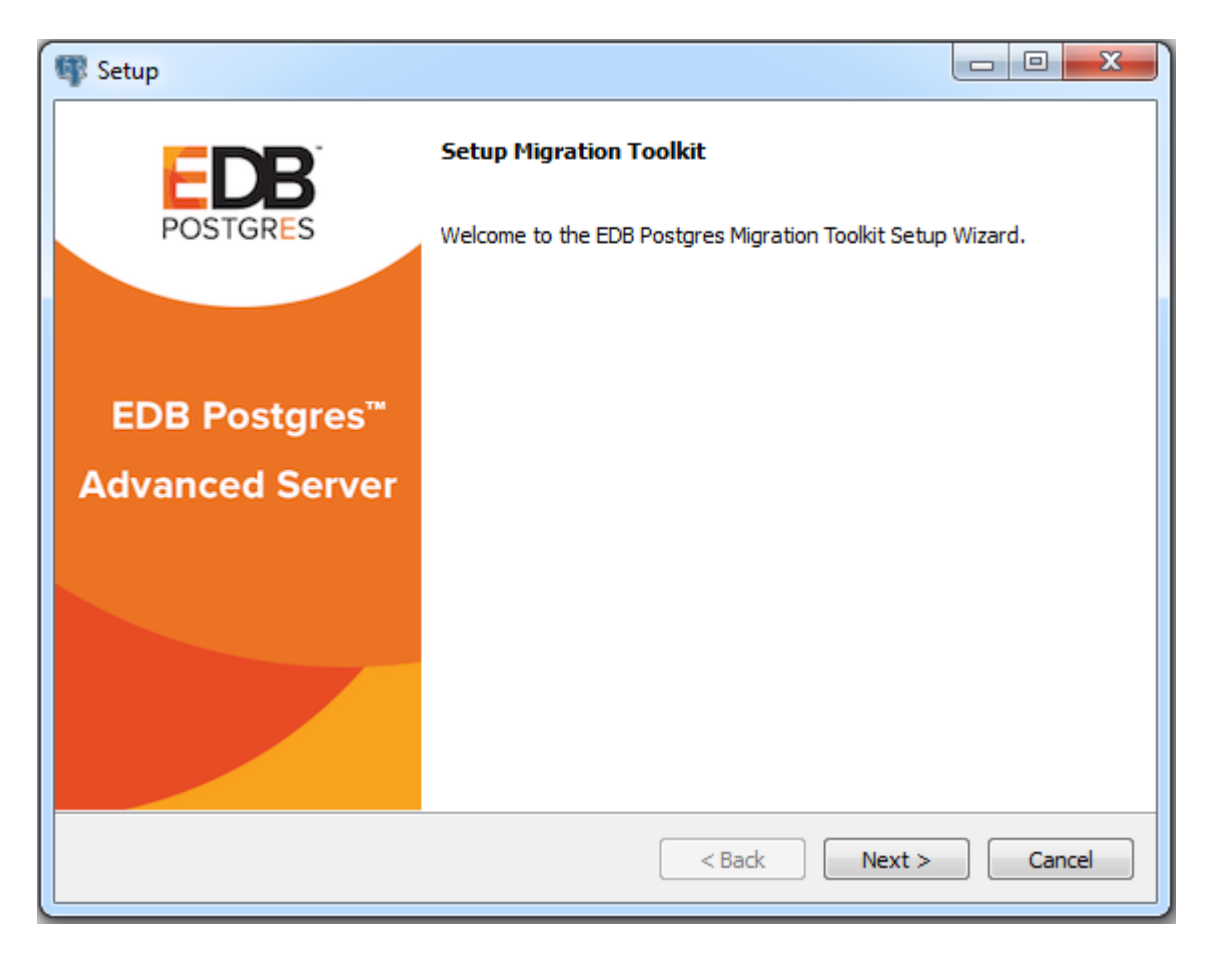

Fig. 5.5: *The Migration Toolkit installation wizard.*

Carefully review the license agreement before highlighting the appropriate radio button; click Next to continue.

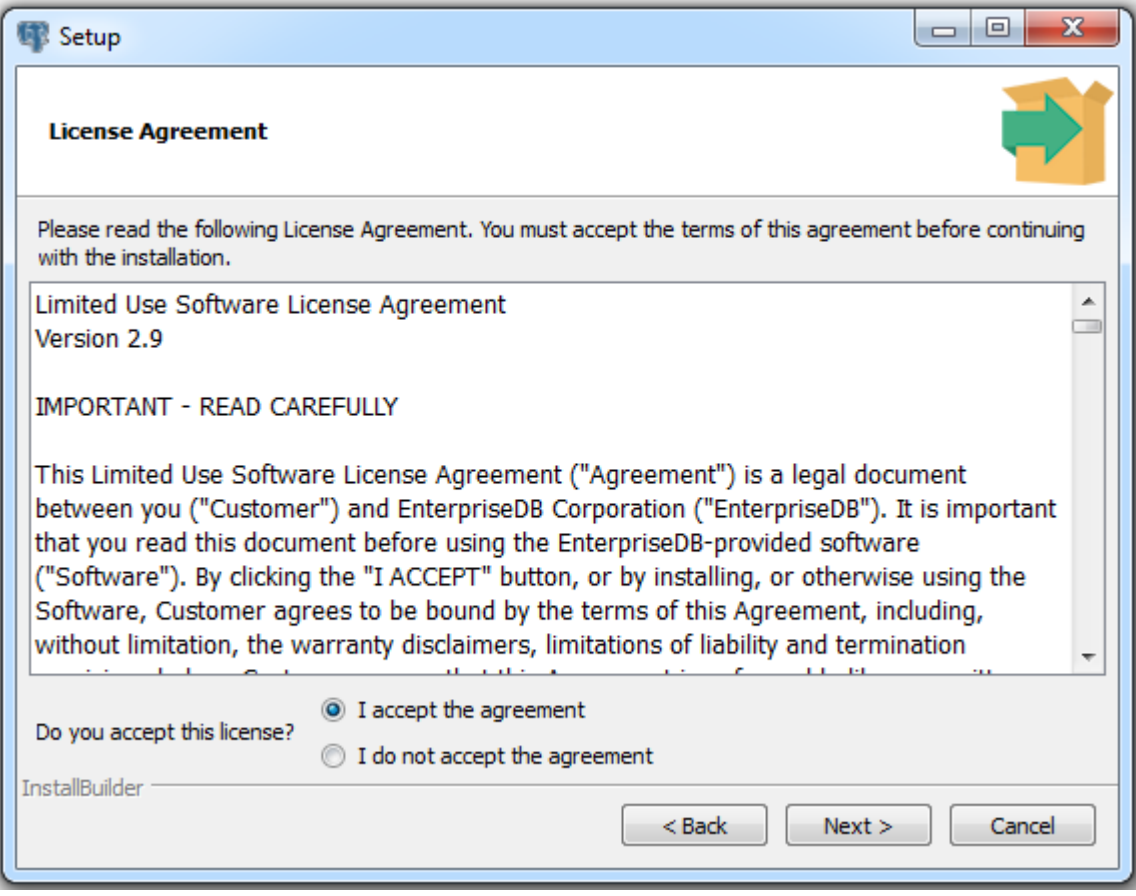

Fig. 5.6: *The EnterpriseDB license agreement.*

By default, Migration Toolkit will be installed in the mtk directory; accept the default installation directory as displayed, or modify the directory, and click Next to continue.

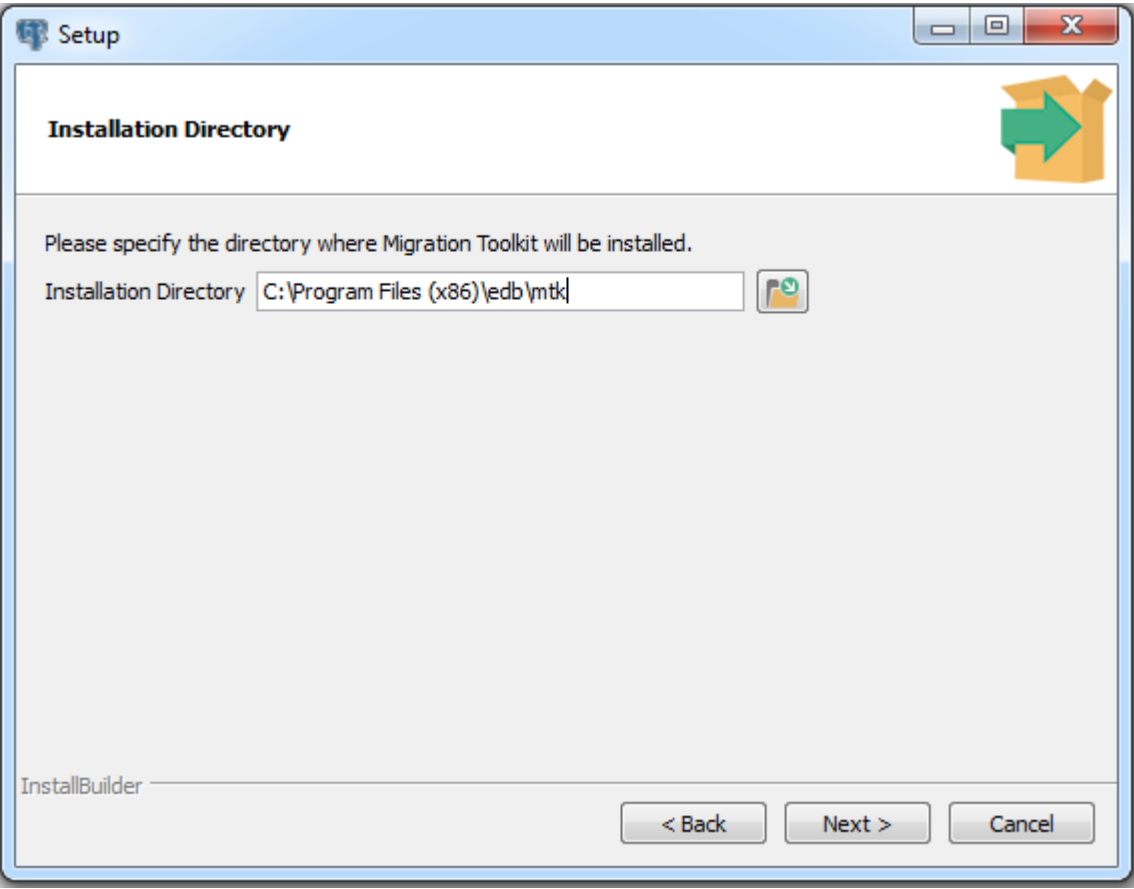

Fig. 5.7: *Specify a Migration Toolkit installation directory.*

The installation wizard confirms that the Setup program is ready to install Migration Toolkit; click Next to start the installation.

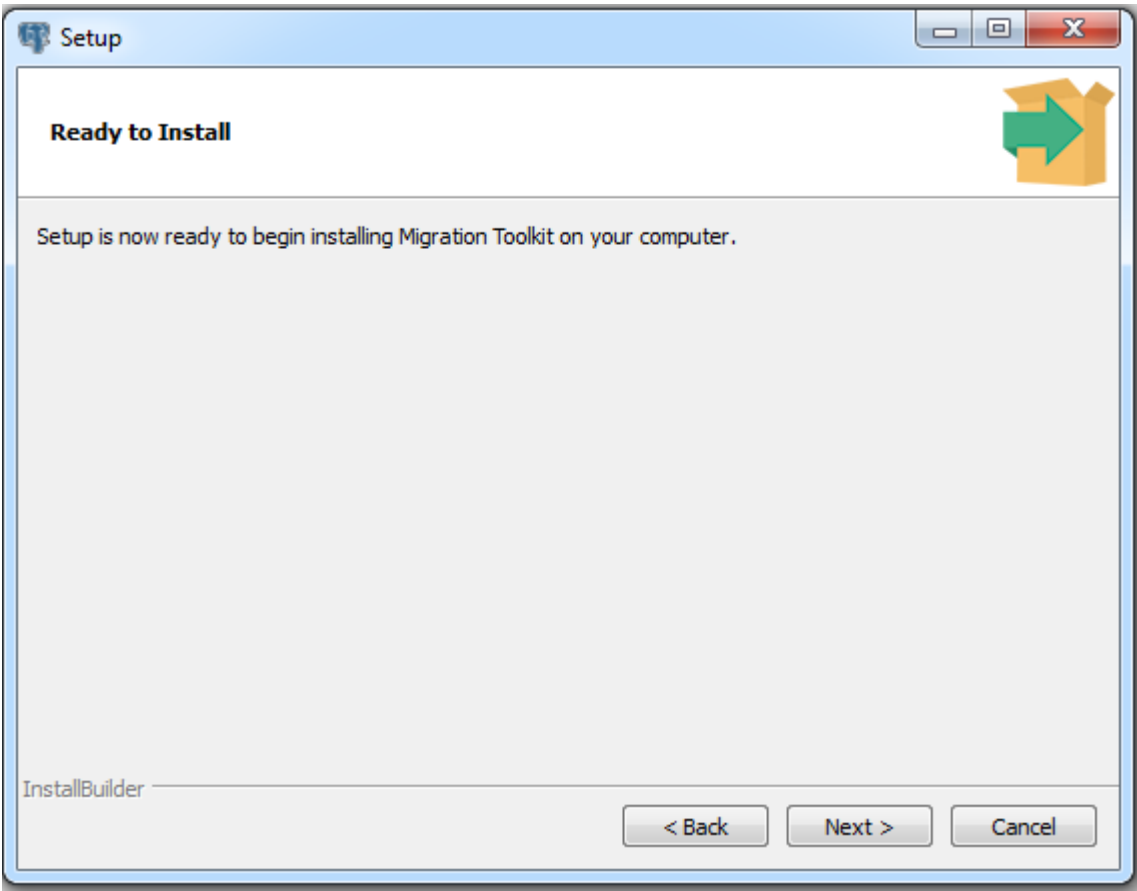

Fig. 5.8: *Setup is ready to start the Migration Toolkit installation.*

A dialog confirms that the Migration Toolkit installation is complete; click Finish to exit the Migration Toolkit installer.

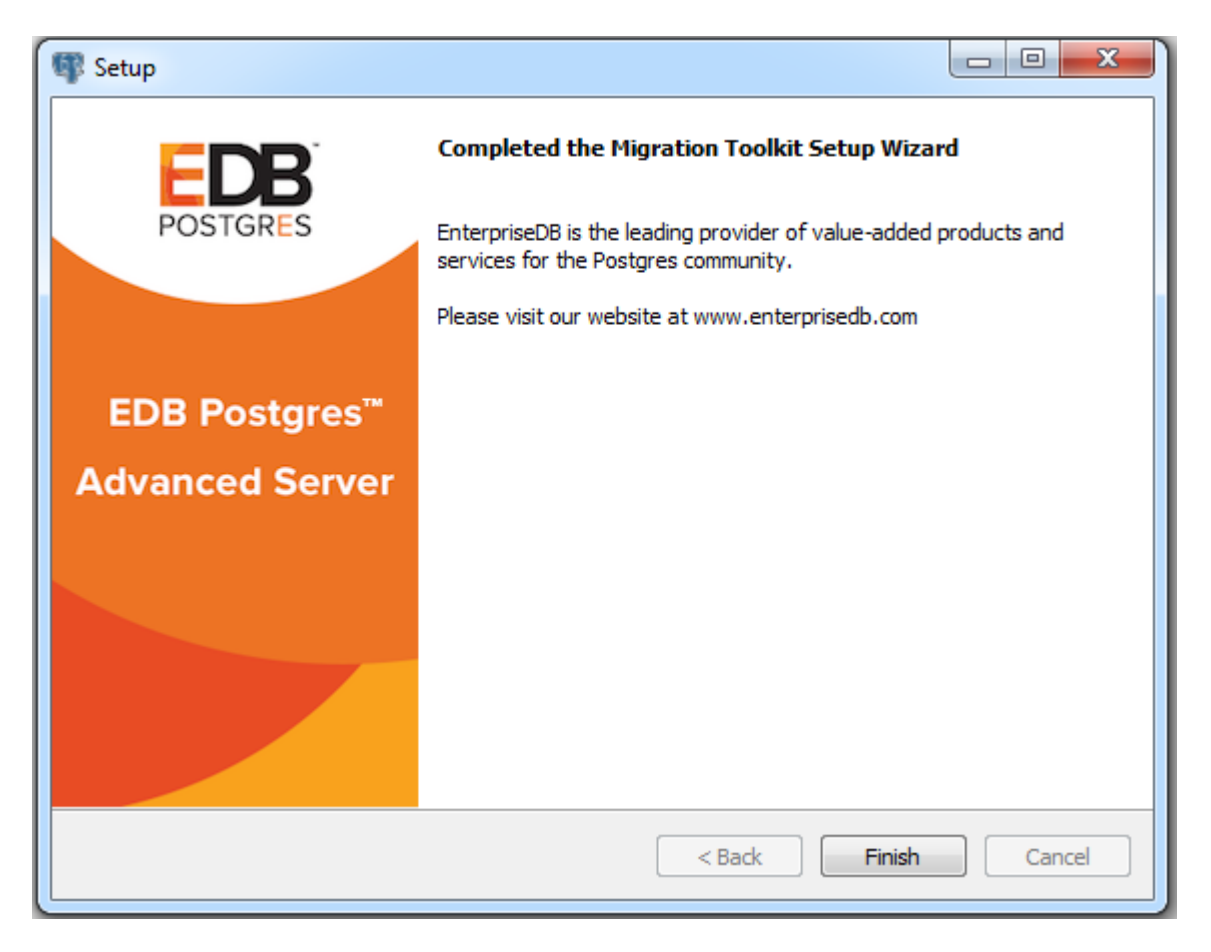

Fig. 5.9: *The Migration Toolkit wizard has finished.*

When Stack Builder finalizes installation of the last selected component, it displays the Installation Completed window. Click Finish to close Stack Builder.

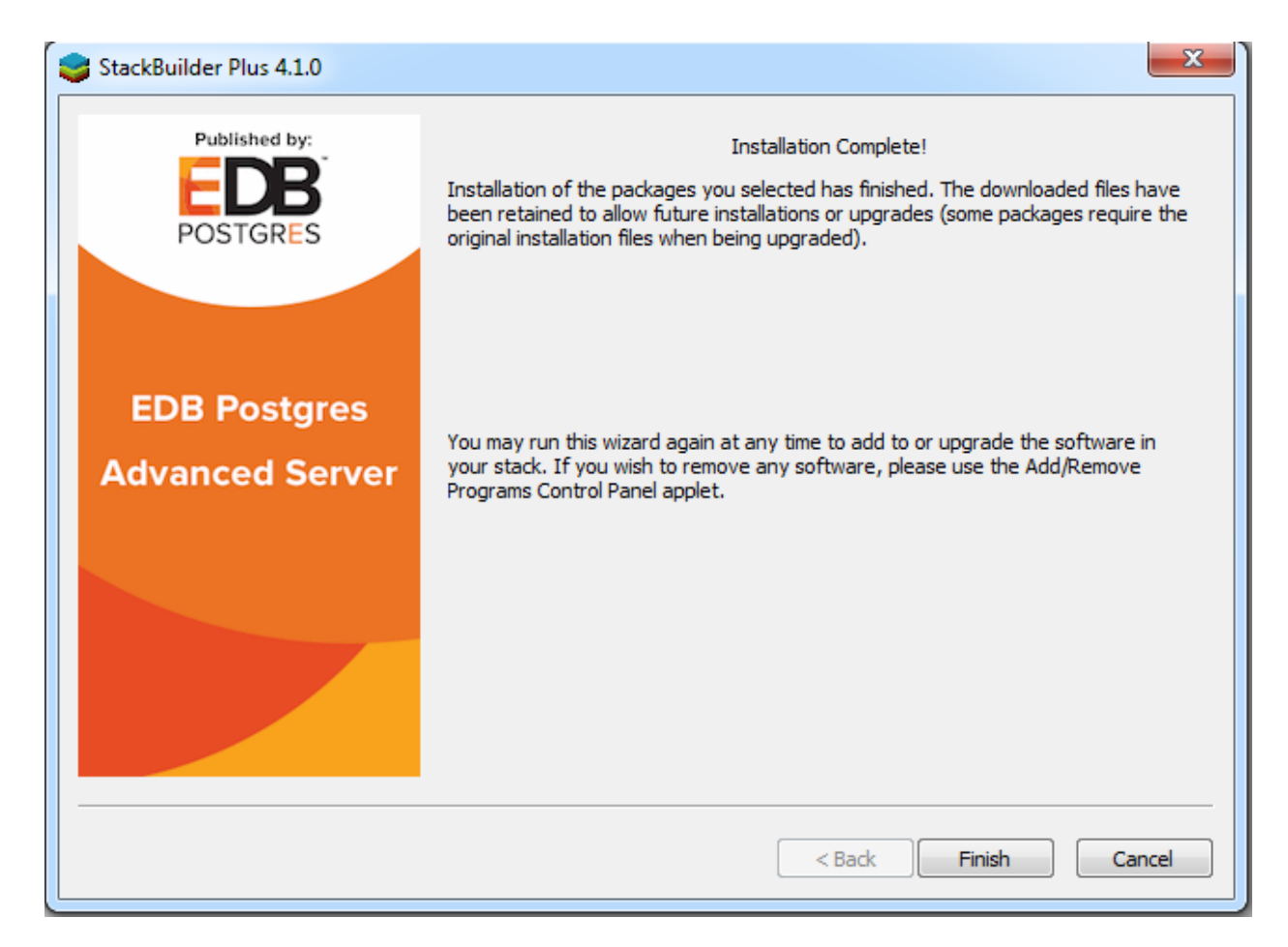

Fig. 5.10: *Stack Builder confirms the installation is complete.*

After installing Migration Toolkit with Stack Builder, you must install the appropriate source-specific drivers before performing a migration; please see *[Installing Source-Specific Drivers](#page-27-0)* for more information.

## <span id="page-27-0"></span>**5.5 Installing Source-Specific Drivers**

Before invoking Migration Toolkit, you must download and install a freely available source-specific driver. To download a driver, or for a link to a vendor download site, visit the Third Party JDBC Drivers section of the Advanced Downloads page at the EnterpriseDB website:

<https://www.enterprisedb.com/advanced-downloads>

After downloading the source-specific driver, move the driver file into the JAVA\_HOME/jre/lib/ext directory.

## Building the toolkit.properties File

<span id="page-28-0"></span>Migration Toolkit uses the configuration and connection information stored in the toolkit.properties file during the migration process to identify and connect to the source and target databases. On Linux, the toolkit. properties file is located in:

```
/usr/edb/migrationtoolkit/etc
```
On Windows, the file is located in:

C:\Program Files\edb\mtk\etc

A sample toolkit.properties file is shown below:

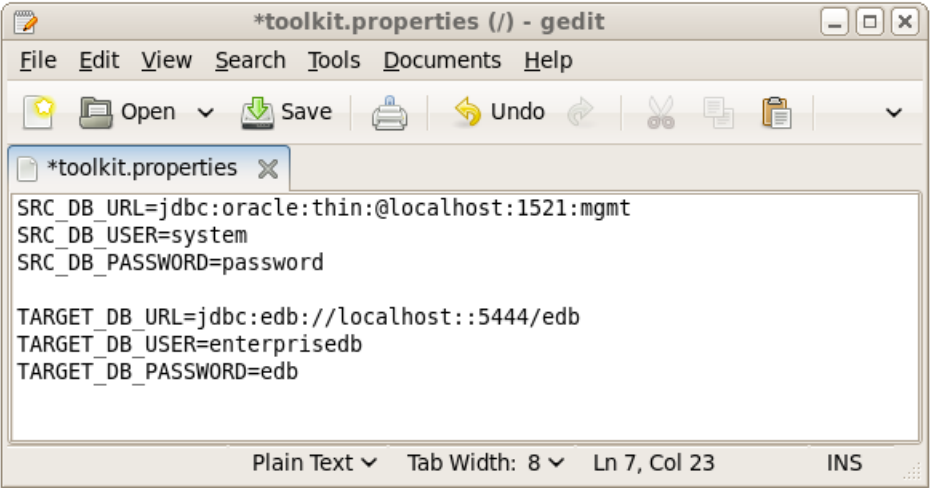

Fig. 6.1: *A typical toolkit.properties file.*

Before executing Migration Toolkit commands, modify the toolkit.properties file with the editor of your choice. Update the file to include the following information:

- SRC\_DB\_URL specifies how Migration Toolkit should connect to the source database. See the section corresponding to your source database for details about forming the URL.
- SRC\_DB\_USER specifies a user name (with sufficient privileges) in the source database.
- SRC\_DB\_PASSWORD specifies the password of the source database user.
- TARGET\_DB\_URL specifies the JDBC URL of the target database.
- TARGET\_DB\_USER specifies the name of a privileged target database user.
- TARGET\_DB\_PASSWORD specifies the password of the target database user.

### <span id="page-30-0"></span>**6.1 Defining an Advanced Server URL**

Migration Toolkit facilitates migration from the following platforms to Advanced Server:

- Oracle
- MySQL
- Sybase
- SQL Server
- PostgreSQL

For a definitive list of the objects migrated from each database type, please refer to the *[Functionality Overview](#page-9-0)*.

Migration Toolkit reads connection specifications for the source and the target database from the toolkit. properties file. Connection information for each must include:

- The URL of the database
- The name of a privileged user
- The password associated with the specified user.

The URL conforms to JDBC standards and takes the form:

```
{TARGET_DB_URL|SRC_DB_URL}=jdbc:edb://<host>:<port>/<database_id>
```
An Advanced Server URL contains the following information:

jdbc

The protocol is always jdbc.

edb

If you are using Advanced Server, specify edb for the sub-protocol value.

<host>

The name or IP address of the host where the Postgres instance is running.

<port>

The port number that the Advanced Server database listener is monitoring. The default port number is 5444.

<database\_id>

The name of the source or target database.

{TARGET\_DB\_USER|SRC\_DB\_USER} must specify a user with privileges to CREATE each type of object migrated. If migrating data into a table, the specified user may also require INSERT, TRUNCATE, and REFERENCES privileges for each target table.

{TARGET\_DB\_PASSWORD|SRC\_DB\_PASSWORD} is set to the password of the privileged Advanced Server user.

## <span id="page-31-0"></span>**6.2 Defining a PostgreSQL URL**

Migration Toolkit facilitates migration from the following platforms to PostgreSQL:

- Oracle
- MySQL
- SQL Server
- Advanced Server

For a definitive list of the objects migrated from each database type, please refer to the *[Functionality Overview](#page-9-0)*.

Migration Toolkit reads connection specifications for the source and the target database from the toolkit. properties file. Connection information for each must include:

- The URL of the database
- The name of a privileged user
- The password associated with the specified user.

A PostgreSQL URL conforms to JDBC standards and takes the form:

```
{SRC_DB_URL|TARGET_DB_URL}=jdbc:postgresql://<host>:<port>/
<database_id>
```
The URL contains the following information:

```
jdbc
```
The protocol is always jdbc.

```
postgresql
```
If you are using PostgreSQL, specify postgresql for the sub-protocol value.

<host>

The name or IP address of the host where the Postgres instance is running.

<port>

The port number that the Postgres database listener is monitoring. The default port number is 5432.

<database\_id>

The name of the source or target database.

{SRC\_DB\_USER|TARGET\_DB\_USER} must specify a user with privileges to CREATE each type of object migrated. If migrating data into a table, the specified user may also require INSERT, TRUNCATE, and REFERENCES privileges for each target table.

{SRC\_DB\_PASSWORD|TARGET\_DB\_PASSWORD} is set to the password of the privileged PostgreSQL user.

### <span id="page-32-0"></span>**6.3 Defining an Oracle URL**

Migration Toolkit facilitates migration from an Oracle database to a PostgreSQL or Advanced Server database. When migrating from Oracle, you must specify connection specifications for the Oracle source database in the toolkit. properties file. The connection information must include:

- The URL of the Oracle database
- The name of a privileged user
- The password associated with the specified user.

When migrating from an Oracle database, SRC\_DB\_URL should contain a JDBC URL, specified in one of two forms. The first form is:

```
jdbc:oracle:thin:@<host_name>:<port>:<database_id>
```
The second form is:

```
jdbc:oracle:thin:@//<host_name>:<port>{<database_id|service_name>}
```
An Oracle URL contains the following information:

jdbc

The protocol is always jdbc.

oracle

The sub-protocol is always oracle.

thin

The driver type. Specify a driver type of thin.

<host\_name>

The name or IP address of the host where the Oracle server is running.

<port>

The port number that the Oracle database listener is monitoring.

```
<database_id>
```
The database SID of the Oracle database.

<service\_name>

The name of the Oracle service.

SRC\_DB\_USER should specify the name of a privileged Oracle user. The Oracle user should have DBA privilege to migrate objects from Oracle to Advanced Server. The DBA privilege can be granted to the Oracle user with the Oracle GRANT DBA TO user command to ensure all of the desired database objects are migrated.

## <span id="page-33-0"></span>**6.4 Defining a MySQL URL**

Migration Toolkit facilitates migration from a MySQL database to an Advanced Server or PostgreSQL database. When migrating from MySQL, you must specify connection specifications for the MySQL source database in the toolkit.properties file. The connection information must include:

- The URL of the source database
- The name of a privileged user
- The password associated with the specified user.

When migrating from MySQL, SRC\_DB\_URL takes the form of a JDBC URL. For example:

```
jdbc:mysql://<host_name>[:<port>]/<database_id>
```
The URL contains the following information:

jdbc

The protocol is always jdbc.

mysql

The sub-protocol is always mysql.

<host\_name>

The name or IP address of the host where the source server is running.

[<port>]

The port number that the MySQL database listener is monitoring.

<database\_id>

The name of the source database.

SRC\_DB\_USER should specify the name of a privileged MySQL user.

### <span id="page-34-0"></span>**6.5 Defining a Sybase URL**

Migration Toolkit facilitates migration from a Sybase database to an Advanced Server database. When migrating from Sybase, you must specify connection specifications for the Sybase source database in the toolkit.properties file. The connection information must include:

- The URL of the source database
- The name of a privileged user
- The password associated with the specified user.

When migrating from Sybase, SRC\_DB\_URL takes the form of a JTDS URL. For example:

```
jdbc:jtds:sybase://<host_name>[:<port>]/<database_id>
```
A Sybase URL contains the following information:

jdbc

The protocol is always jdbc.

jtds

The driver name is always jtds.

sybase

The server type is always sybase.

<host\_name>

The name or IP address of the host where the source server is running.

<port>

The port number that the Sybase database listener is monitoring.

<database\_id>

The name of the source database.

SRC\_DB\_USER should specify the name of a privileged Sybase user.

### <span id="page-35-0"></span>**6.6 Defining a SQL Server URL**

Migration Toolkit facilitates migration from a SQL Server database to a PostgreSQL or Advanced Server database. Migration Toolkit supports migration of the following object definitions:

- schemas
- tables
- table data
- constraints
- indexes

Migration Toolkit reads connection specifications for the source database from the toolkit.properties file. The connection information must include:

- The URL of the source database
- The name of a privileged user
- The password associated with the specified user.

If you are connecting to a SQL Server database, SRC\_DB\_URL takes the form of a JTDS URL. For example:

```
jdbc:jtds:sqlserver:\<server_name>\[:<port>]\<database_id>
```
A SQL Server URL contains the following information:

jdbc

The protocol is always jdbc.

jtds

The driver name is always jtds.

```
sqlserver
```
The server type is always sqlserver.

```
<server_name>
```
The name or IP address of the host where the source server is running.

<port>

The port number that the source database listener is monitoring.

<database\_id>

The name of the source database.

SRC\_DB\_USER should specify the name of a privileged SQL Server user.
# CHAPTER 7

# Invoking Migration Toolkit

After installing Migration Toolkit, and specifying connection properties for the source and target databases in the *[toolkit.properties file](#page-28-0)*, Migration Toolkit is ready to perform migrations.

The Migration Toolkit executable is named runMTK.sh on Linux systems and runMTK.bat on Windows systems. On a Linux system, the executable is located in:

/usr/edb/migrationtoolkit/bin

On Windows, the executable is located in:

C:\Program Files\edb\mtk\bin

Note: If the following error appears upon invoking the Migration Toolkit, check the file permissions of the toolkit.properties file.

MTK-11015: The connection credentials file ../etc/toolkit.properties is not secure and accessible to group/others users. This file contains plain passwords and should be restricted to Migration Toolkit owner user only.

The operating system user account running the Migration Toolkit must be the owner of the toolkit.properties file with a minimum of read permission on the file. In addition, there must be no permissions of any kind for group and other users. The following is an example of the recommended file permissions where user enterprisedb is running the Migration Toolkit.

```
-rw------- 1 enterprisedb enterprisedb 191 Aug 1 09:59 toolkit.
properties
```
#### Importing Character Data with Embedded Binary Zeros (NULL characters)

Migration Toolkit properly supports importation of a column with a value of NULL.

However, Migration Toolkit does not support importation of NULL character values (embedded binary zeros 0x00) with the JDBC connection protocol. If you are importing data that includes the NULL character, use the -replaceNullChar option to replace the NULL character with a single, non-NULL, replacement character.

Note:

- MTK implicitly replaces NULL characters with an empty string.
- The -replaceNullChar option does not work with -copyViaDBLinkOra option.

Once the data has been migrated, use a SQL statement to replace the character specified by -replaceNullChar with binary zeros.

# **7.1 Migrating a Schema from Oracle**

Unless specified in the command line, Migration Toolkit expects the source database to be Oracle and the target database to be Advanced Server. To migrate a complete schema on Linux, navigate to the executable and invoke the following command:

\$ ./runMTK.sh <schema\_name>

To migrate a complete schema on Windows, navigate to the executable and invoke the following command:

> .\runMTK.bat <schema\_name>

Where:

schema\_name

schema\_name is the name of the schema within the source database (specified in the toolkit.properties file) that you wish to migrate. You must include at least one schema\_name.

Note: When the default database user of a migrated schema is automatically migrated, the custom profile of the default database user is also migrated if such a custom profile exists. A custom profile is a user-created profile. For example, custom profiles exclude Oracle profiles DEFAULT and MONITORING\_PROFILE.

You can migrate multiple schemas by following the command name with a comma-delimited list of schema names.

On Linux, execute the following command:

\$ ./runMTK.sh <schema\_name1>,<schema\_name2>,<schema\_name3>

On Windows, execute the following command:

> .\runMTK.bat <schema\_name1>,<schema\_name2>,<schema\_name3>

## **7.2 Migrating from a Non-Oracle Source Database**

If you do not specify a source database type and a target database type, Postgres assumes the source database to be Oracle, and the target database to be Advanced Server.

To invoke Migration Toolkit, open a command window, navigate to the executable, and invoke the following command:

```
$ ./runMTK.sh -sourcedbtype <db_type> -targetdbtype <target_type>
[options, ...] schema_name;
```
#### Where:

-sourcedbtype source type

source type specifies the server type of the source database. source type is case-insensitive. By default, source\_type is oracle. source\_type may be one of the following values:

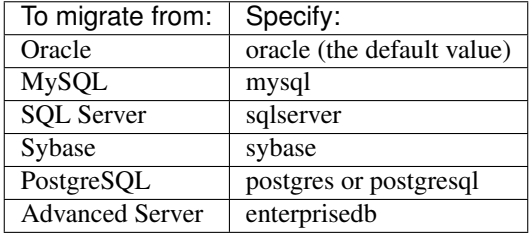

#### -targetdbtype target\_type

target\_type specifies the server type of the target database. target\_type is case-insensitive. By default, target\_type is enterprisedb. target\_type may be one of the following values:

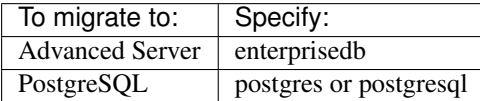

schema\_name

schema name is the name of the schema within the source database (specified in the toolkit. properties file) that you wish to migrate. You must include at least one schema\_name.

The following example migrates a schema (table definitions and table content) named HR from a MySQL database on a Linux system to an Advanced Server host. Note that the command includes the -sourcedbtype and -targetdbtype options:

\$ ./runMTK.sh -sourcedbtype mysql -targetdbtype enterprisedb HR

On Windows, use the following command:

> .\runMTK.bat -sourcedbtype mysql -targetdbtype enterprisedb HR

You can migrate multiple schemas from a source database by including a comma-delimited list of schemas at the end of the Migration Toolkit command. The following example migrates multiple schemas (named HR and ACCTG) from a MySQL database to a PostgreSQL database:

On Linux, use the following command to migrate multiple schemas from a MySQL database:

\$ ./runMTK.sh -sourcedbtype mysql -targetdbtype postgres HR,ACCTG

On Windows, use the following command form:

> .\runMTK.bat -sourcedbtype mysql -targetdbtype postgres HR, ACCTG

# CHAPTER 8

# Migration Toolkit Command Options

Append migration options when you run Migration Toolkit to conveniently control details of the migration. For example, to migrate all schemas within a database, append the -allSchemas option to the command:

\$ ./runMTK.sh -allSchemas

The sections that follow contain reference material for each of the command options that work with Migration Toolkit; options are grouped by their behavior. The table below lists Migration Toolkit options and the sections that they are grouped in.

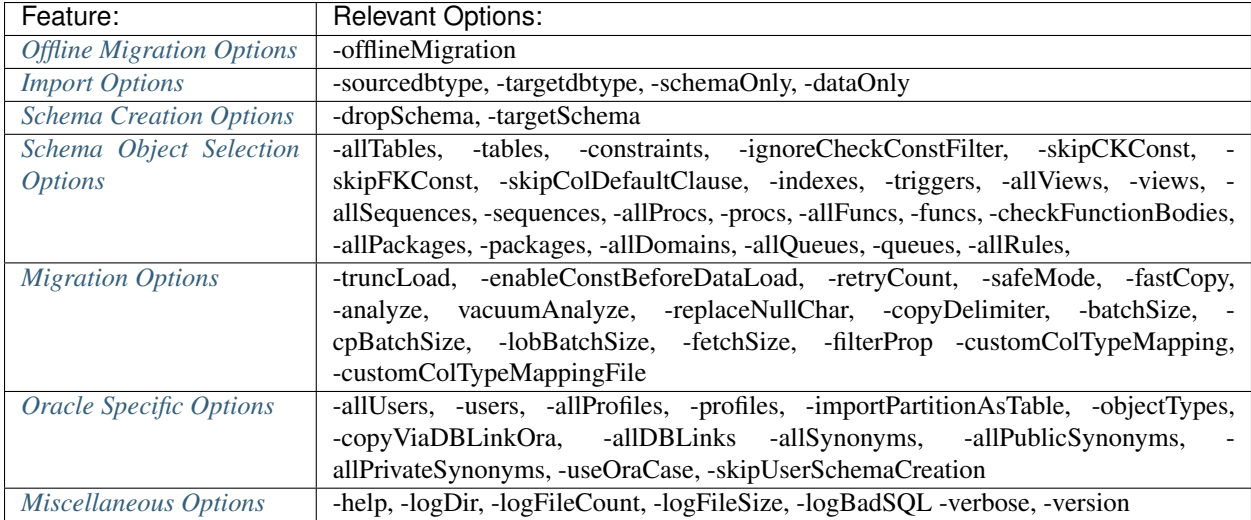

# <span id="page-41-0"></span>**8.1 Offline Migration Options**

If you specify the -offlineMigration option in the command line, Migration Toolkit performs an *offline* migration. During an offline migration, Migration Toolkit reads the definition of each selected object and creates an SQL script that, when executed at a later time, replicates each object in Postgres.

Note: The following examples demonstrate invoking Migration Toolkit in Linux; to invoke Migration Toolkit in Windows, substitute the runMTK.bat command for the runMTK.sh command.

To perform an offline migration of both schema and data, specify the -offlineMigration keyword, followed by the schema name:

\$ ./runMTK.sh -offlineMigration <schema\_name>

Each database object definition is saved in a separate file with a name derived from the schema name and object type in the user's home folder. To specify an alternative file destination, include a directory name after the -offlineMigration option:

\$ ./runMTK.sh -offlineMigration <file\_dest> <schema\_name>

To perform an offline migration of schema objects only (creating empty tables), specify the -schemaOnly keyword in addition to the -offlineMigration keyword when invoking Migration Toolkit:

\$ ./runMTK.sh -offlineMigration -schemaOnly <schema\_name>

To perform an offline migration of data only (omitting any schema object definitions), specify the  $-\text{dataOnly key-}$ word and the -offlineMigration keyword when invoking Migration Toolkit

\$ ./runMTK.sh -offlineMigration -dataOnly <schema\_name>

By default, data is written in COPY format; to write the data in a plain SQL format, include the  $-sa$  feMode keyword:

\$ ./runMTK.sh -offlineMigration -dataOnly -safeMode <schema\_name>

By default, when you perform an offline migration that contains table data, a separate file is created for each table. To create a single file that contains the data from multiple tables, specify the -singleDataFile keyword:

./runMTK.sh -offlineMigration -dataOnly -singleDataFile -safeMode <schema\_name>

Please note: the  $-\text{singleDataFile}$  option is available only when migrating data in a plain SQL format; you must include the -safeMode keyword if you include the -singleDataFile option.

## **8.1.1 Executing Offline Migration Scripts**

You can use the edb-psql (or psql) command line to execute the scripts generated during an offline migration. The following example describes restoring a schema (named *hr*) into a new database (named *acctg*) stored in Advanced Server.

1. Use the createdb command to create the acctg database, into which we will restore the migrated database objects:

createdb -U enterprisedb acctg

2. Connect to the new database with edb-psql:

edb-psql -U enterprisedb acctg

3. Use the  $\lambda$  meta-command to invoke the migration script that creates the object definitions:

acctg=# \i ./mtk\_hr\_ddl.sql

4. If the -offlineMigration command included the -singleDataFile keyword , the mtk\_hr\_data. sql script will contain the commands required to recreate all of the objects in the new target database. Populate the database with the command:

acctg=# \i ./mtk\_hr\_data.sql

# <span id="page-43-0"></span>**8.2 Import Options**

By default, Migration Toolkit assumes the source database to be Oracle and the target database to be Advanced Server; include the -sourcedbtype and -targetdbtype keywords to specify a non-default source or target database.

By default, Migration Toolkit imports both the data and the object definition when migrating a schema; alternatively you can choose to import either the data or the object definitions.

```
-sourcedbtype <source_type>
```
The -sourcedbtype option specifies the source database type.  $\leq$ source\_type> may be one of the following values: mysql, oracle, sqlserver, sybase, postgresql or enterprisedb.  $\langle$ source type $\rangle$  is case-insensitive. By default, <source\_type> is oracle.

```
-targetdbtype <target_type>
```
The -targetdbtype option specifies the target database type. <target\_type> may be one of the following values: enterprisedb, postgres, or postgresql. <target\_type> is case-insensitive. By default, <target\_type> is enterprisedb.

```
-schemaOnly
```
This option imports the schema definition and creates all selected schema objects in the target database. This option cannot be used in conjunction with  $-dataOnly$  option.

#### -dataOnly

This option copies the data only. When used with the -tables option, Migration Toolkit will only import data for the selected tables (see usage details below). This option cannot be used with -schemaOnly option.

# <span id="page-44-0"></span>**8.3 Schema Creation Options**

By default, Migration Toolkit imports the source schema objects and/or data into a schema of the same name. If the target schema does not exist, Migration Toolkit creates a new schema. Alternatively, you may specify a custom schema name via the -targetSchema option. You can choose to drop the existing schema and create a new schema using the following option:

```
-dropSchema [true|false]
```
When set to true, Migration Toolkit drops the existing schema (and any objects within that schema) and creates a new schema. (By default, -dropSchema is false).

-targetSchema schema\_name>

Use the -targetSchema option to specify the name of the migrated schema. If you are migrating multiple schemas, specify a name for each schema in a comma-separated list with no intervening space characters. If the command line does not include the -targetSchema option, the name of the new schema will be the same as the name of the source schema.

You cannot specify information-schema, dbo, sys, or pg\_catalog as target schema names. These schema names are reserved for meta-data storage in Advanced Server.

## <span id="page-45-0"></span>**8.4 Schema Object Selection Options**

Use the following options to select specific schema objects to migrate:

```
-allTables
```
Import all tables from the source schema.

```
-tables <table_list>
```
Import the selected tables from the source schema. <table\_list> is a comma-separated list (with no intervening space characters) of table names (e.g., -tables emp,dept,acctg).

```
-constraints
```
Import the table constraints. This option is valid only when importing an entire schema or when you specify the -allTables or -tables <table\_list> options.

```
-ignoreCheckConstFilter
```
By default, Migration Toolkit does not implement migration of check constraints and default clauses from a Sybase database. Include the -ignoreCheckConstFilter parameter when specifying the -constraints parameter to migrate constraints and default clauses from a Sybase database.

```
-skipCKConst
```
Omit the migration of check constraints. This option is useful when migrating check constraints that are based on built-in functions (in the source database) that are not supported in the target database.

This option is valid only when importing an entire schema or when the -allTables or -tables <table\_list> options are specified.

```
-skipFKConst
```
Omit the migration of foreign key constraints. This option is valid only when importing an entire schema or when the -allTables or -tables <table\_list> options are specified.

```
-skipColDefaultClause
```
Omit the migration of the column DEFAULT clause.

```
-indexes
```
Import the table indexes. This option is valid when importing an entire schema or when the  $\neg$  allTables or -tables <table\_list> option is specified.

#### -triggers

Import the table triggers. This option is valid when importing an entire schema or when the allTables or -tables <table\_list> option is specified.

```
-allViews
```
Import the views from the source schema. Please note that this option will migrate both dynamic *and* materialized views from the source. (Oracle and Postgres materialized views are supported.)

-views <view\_list>

Import the specified materialized or dynamic views from the source schema. (Oracle and Postgres materialized views are supported.)  $\langle$ view\_list> is a comma-separated list (with no intervening space characters) of view names (e.g., -views all\_emp,''mgmt\_list'',''acct\_list'').

```
-allSequences
```
Import all sequences from the source schema.

```
-sequences <sequence_list>
```
Import the selected sequences from the source schema. <sequence\_list> is a comma-separated list (with no intervening space characters) of sequence names.

```
-allProcs
```
Import all stored procedures from the source schema.

```
-procs <procedures list>
```
Import the selected stored procedures from the source schema. <procedures\_list> is a commaseparated list (with no intervening space characters) of procedure names.

```
-allFuncs
```
Import all functions from the source schema.

```
-funcs <function_list>
```
Import the selected functions from the source schema. <function\_list> is a comma-separated list (with no intervening space characters) of function names.

```
-checkFunctionBodies [true/false]
```
When false, disables validation of the function body during function creation (to avoid errors if the function contains forward references). The default value is true.

```
-allPackages
```
Import all packages from the source schema.

```
-packages <package_list>
```
Import the selected packages from the source schema. <package\_list> is a comma-separated list (with no intervening space characters) of package names.

```
-allDomains
```
Import all domain, enumeration and composite types from the source database; this option is only valid when both the source and target are stored on a Postgres host.

```
-allQueues
```
Import all queues from the source schema. These are queues created and managed by the DBMS\_AQ and DBMS\_AQADM built-in packages. When Oracle is the source database, the  $\neg$ objectTypes option must also be specified. When Advanced Server is the source database, the -allDomains and -allTables options must also be specified. (Oracle and Advanced Server queues are supported.)

```
-queues <queue_list>
```
Import the selected queues from the source schema.  $\langle$ queue\_list> is a comma-separated list (with no intervening space characters) of queue names. These are queues created and managed by the DBMS\_AQ and DBMS\_AQADM built-in packages. When Oracle is the source database, the -objectTypes option must also be specified. When Advanced Server is the source database, the -allDomains and -allTables options must also be specified. (Oracle and Advanced Server queues are supported.)

```
-allRules
```
Import all rules from the source database; this option is only valid when both the source and target are stored on a Postgres host.

# <span id="page-47-0"></span>**8.5 Migration Options**

Use the migration options listed below to control the details of the migration process.

```
-loaderCount [<value>]
```
Use the -loaderCount option to specify the number of parallel threads that Migration Toolkit should use when importing data. This option is particularly useful if the source database contains a large volume of data, and the Postgres host (that is running Migration Toolkit) has high-end CPU and RAM resources. While  $\le$ value $\ge$  may be any non-zero, positive number, we recommend that  $\le$ value $\ge$  should not exceed the number of CPU cores; a dual core CPU should have an optimal  $\langle$ value $\rangle$  of 2.

Please note that specifying too large of a  $\langle$ value $\rangle$  could cause Migration Toolkit to terminate, generating a 'Out of heap space' error.

```
-truncLoad
```
Truncate the data from the table before importing new data. This option can only be used in conjunction with the  $-dataOnly$  option.

```
-enableConstBeforeDataLoad
```
Include the -enableConstBeforeDataLoad option if a non-partitioned source table is mapped to a partitioned table. This option enables all triggers on the target table (including any triggers that redirect data to individual partitions) before the data migration. -enableConstBeforeDataLoad is valid only if the -truncLoad parameter is also specified.

```
-retryCount [<value>]
```
If you are performing a multiple-schema migration, objects that fail to migrate during the first migration attempt due to cross-schema dependencies may successfully migrate during a subsequent migration. Use the -retryCount option to specify the number of attempts that Migration Toolkit will make to migrate an object that has failed during an initial migration attempt. Specify a  $\langle$ value $\rangle$  that is greater than 0; the default value is 2.

```
-safeMode
```
If you include the -safeMode option, Migration Toolkit commits each row as migrated; if the migration fails to transfer all records, rows inserted prior to the point of failure will remain in the target database.

-fastCopy

Including the -fastCopy option specifies that Migration Toolkit should bypass WAL logging to perform the COPY operation in an optimized way, default disabled. If you choose to use the  $-fastCopy$  option, migrated data may not be recoverable (in the target database) if the migration is interrupted.

-replaceNullChar <value>

The Migration Toolkit properly supports importation of a column with a value of NULL.

However, the Migration Toolkit does not support importation of NULL character values (embedded binary zeros 0x00) with the JDBC connection protocol. If you are importing data that includes the NULL character, use the -replaceNullChar option to replace the NULL character with a single, non-NULL, replacement character. Do not enclose the replacement character in quotes or apostrophes.

Note:

- MTK implicitly replaces NULL characters with an empty string.
- The -replaceNullChar option does not work with -copyViaDBLinkOra option.

Once the data has been migrated, use a SQL statement to replace the character specified by -replaceNullChar with binary zeros.

#### -analyze

Include the -analyze option to invoke the Postgres ANALYZE operation against a target database. The optimizer consults the statistics collected by the ANALYZE operation, utilizing the information to construct efficient query plans.

#### -vacuumAnalyze

Include the -vacuumAnalyze option to invoke both the VACUUM and ANALYZE operations against a target database. The optimizer consults the statistics collected by the ANALYZE operation, utilizing the information to construct efficient query plans. The VACUUM operation reclaims any storage space occupied by dead tuples in the target database.

#### -copyDelimiter

Specify a single character to be used as a delimiter in the copy command when loading table data. The default value is  $\cdot \$ t ' (tab).

#### -batchSize

Specify the batch size of bulk inserts. Valid values are 1-1000. The default batch size is 1000; reduce the value of -batchSize if Out of Memory exceptions occur.

#### -cpBatchSize

Specify the batch Size in MB to be used in the COPY command. Any value greater than 0 is valid; the default batch size is 8 MB.

#### -lobBatchSize

Specify the number of rows to be loaded in a batch for LOB data types. The data migration for a table containing a large object type (LOB) column such as BYTEA, BLOB, or CLOB, etc., is performed one row at a time by default. This is to avoid an out of heap space error in case an individual LOB column holds hundreds of megabytes of data. In case the LOB column average data size is at a lower end, you can customize the LOB batch size by specifying the number of rows in each batch with any value greater than 0.

#### -fetchSize

Use the -fetchSize option to specify the number of rows fetched in a result set. If the designated -fetchSize is too large, you may encounter Out of Memory exceptions; include the -fetchSize option to avoid this pitfall when migrating large tables. The default fetch size is specific to the JDBC driver implementation, and varies by database.

MySQL users note: By default, the MySQL JDBC driver will fetch all of the rows that reside in a table into the client application (Migration Toolkit) in a single network round-trip. This behavior can easily exceed available memory for large tables. If you encounter an 'out of heap space' error, specify  $-\text{fetchSize}$ 1 as a command line argument to force Migration Toolkit to load the table data one row at a time.

#### -filterProp <file name>

<file\_name> specifies the name of a file that contains constraints in key=value pairs. Each record read from the database is evaluated against the constraints; those that satisfy the constraints are migrated. The left side of the pair lists a table name; please note that the table name should *not* be schema-qualified. The right side specifies a condition that must be true for each row migrated. For example, including the following constraints in the property file:

countries=country\_id<>'AR'

migrates only those countries with a country  $id$  value that is not equal to AR; this constraint applies to the countries table.

-customColTypeMapping <column\_list>

Use custom type mapping to change the data type of migrated columns. The left side of each pair specifies the columns with a regular expression; the right side of each pair names the data type that column should assume. You can include multiple pairs in a semi-colon separated <column\_list>. For example, to map any column whose name ends in ID to type INTEGER, use the following custom mapping entry:

#### .\*ID=INTEGER

Custom mapping is applied to all table columns that match the criteria unless the column is table-qualified.

The  $\vee \vee$  characters act as an escape string; since  $\vee$ .  $\vee$  is a reserved character in regular expressions, on Linux use  $\vee \wedge \cdot$  to represent the '.' character. For example, to use custom mapping to select rows from the EMP\_ID column in the EMP table, specify the following custom mapping entry:

EMP\\.EMP\_ID=INTEGER

On Windows, use  $\lceil \cdot \rceil$ . ' to represent the '. ' character:

EMP\.EMP\_ID=INTEGER

-customColTypeMappingFile <property\_file>

You can include multiple custom type mappings in a  $\langle$ property file>; specify each entry in the file on a separate line, in a key=value pair. The left side of each pair selects the columns with a regular expression; the right side of each pair names the data type that column should assume.

## <span id="page-50-0"></span>**8.6 Oracle Specific Options**

The following options apply only when the source database is Oracle.

```
-objectTypes
```
Import the user-defined object types from the schema list specified at the end of the runMTK.sh command.

```
-allUsers
```
Import all users and roles from the source database. Please note that the -allUsers option is only supported when migrating from an Oracle database to an Advanced Server database.

-users <user list>

Import the selected users or roles from the source Oracle database.  $\langle$ user\_list> is a comma-separated list (with no intervening space characters) of user/role names (e.g., -users MTK, SAMPLE, acctg). Please note that the -users option is only supported when migrating from an Oracle database to an Advanced Server database.

-allProfiles

Import all custom (that is, user-created) profiles from the source database. Other Oracle non-custom profiles such as DEFAULT and MONITORING\_PROFILE are not imported.

For the imported profiles, only the following password parameters associated with the profiles are imported:

FAILED\_LOGIN\_ATTEMPTS PASSWORD\_LIFE\_TIME PASSWORD\_REUSE\_TIME PASSWORD\_REUSE\_MAX PASSWORD\_LOCK\_TIME PASSWORD\_GRACE\_TIME PASSWORD\_VERIFY\_FUNCTION

All other profile parameters such as the Oracle resource parameters are not imported. The Oracle database user specified by SRC\_DB\_USER must have SELECT privilege on the Oracle data dictionary view DBA\_PROFILES.

Please note that the  $\neg$ -allProfiles option is only supported when migrating from an Oracle database to an Advanced Server database.

```
-profiles <profile_list>
```
Import the selected, custom (that is, user-created) profiles from the source Oracle database.  $\epsilon$   $\phi$  rofile list is a comma-separated list (with no intervening space characters) of profile names (e.g., -profiles ADMIN\_PROFILE, USER\_PROFILE). Oracle non-custom profiles such as DEFAULT and MONITORING PROFILE are not imported.

As with the -allProfiles option, only the password parameters are imported. The Oracle database user specified by SRC\_DB\_USER must have SELECT privilege on the Oracle data dictionary view DBA\_PROFILES.

Please note that the -profiles option is only supported when migrating from an Oracle database to an Advanced Server database.

-importPartitionAsTable <table\_list>

Include the -importPartitionAsTable parameter to import the contents of a partitioned table that resides on an Oracle host into a single non-partitioned table. <table\_list> is a comma-separated list (with no intervening space characters) of table names (e.g., -importPartitionAsTable emp, dept,acctg).

-copyViaDBLinkOra

The dblink ora module provides Advanced Server-to-Oracle connectivity at the SQL level. dblink ora is bundled and installed as part of the Advanced Server database installation. dblink ora utilizes the COPY API method to transfer data between databases. This method is considerably faster than the JDBC COPY method.

The following example uses the dblink\_ora COPY API to migrate all tables from the HR schema:

\$./runMTK.sh -copyViaDBLinkOra -allTables HR

The target Advanced Server database must have dblink ora installed and configured. For information about dblink\_ora, please see the [Database Compatibility for Oracle Developer's Guide.](https://www.enterprisedb.com/edb-docs/d/edb-postgres-advanced-server/user-guides/database-compatibility-for-oracle-developers-guide/11/toc.html)

-allDBLinks [link\_Name\_1=password\_1,link\_Name\_2=password\_2,...]

Choose this option to migrate Oracle database links. The password information for each link connection in the source database is encrypted, so unless specified, a dummy password (edb) is substituted.

To migrate all database links using edb as the dummy password for the connected user:

\$./runMTK.sh -allDBLinks HR

You can alternatively specify the password for each of the database links through a comma-separated list (with no intervening space characters) of name=value pairs. Specify the link name on the left side of the pair and the password value on the right side.

To migrate all database links with the actual passwords specified on the command-line:

\$./runMTK.sh -allDBLinks LINK\_NAME1=abc,LINK\_NAME2=xyz HR

Migration Toolkit migrates only the database link types that are currently supported by EnterpriseDB; this includes fixed user links of public and private type.

-allSynonyms

Include the -allSynonyms option to migrate all public and private synonyms from an Oracle database to an Advanced Server database. If a synonym with the same name already exists in the target database, the existing synonym will be replaced with the migrated version.

-allPublicSynonyms

Include the -allPublicSynonyms option to migrate all public synonyms from an Oracle database to an Advanced Server database. If a synonym with the same name already exists in the target database, the existing synonym will be replaced with the migrated version.

-allPrivateSynonyms

Include the -allPrivateSynonyms option to migrate all private synonyms from an Oracle database to an Advanced Server database. If a synonym with the same name already exists in the target database, the existing synonym will be replaced with the migrated version.

-useOraCase

Include the -useOraCase option to preserve the Oracle default, uppercase naming convention for all database objects when migrating from an Oracle database to an Advanced Server database.

The uppercase naming convention is preserved for tables, views, sequences, procedures, functions, triggers, packages, etc. For these database objects, the uppercase naming convention is applied to a) the names of the database objects, b) the column names, key names, index names, constraint names, etc., of the tables and views, c) the SELECT column list for a view, and d) the parameter names that are part of the procedure or function header.

Note: Within the procedural code body of a procedure, function, trigger or package, identifier references may have to be manually edited in order for the program to execute properly without an error. Such corrections are in regard to the proper case conversion of identifier references that may or may not have occurred.

Note: When the -useOraCase option is specified, the -skipUserSchemaCreation option may need to be specified as well. For information, see the description of the -skipUserSchemaCreation option in this section.

The default behavior of the Migration Toolkit (without using the  $-\text{useOraCase}$  option) is that database object names are extracted from Oracle without enclosing quotation marks (unless the database object was explicitly created in Oracle with enclosing quotation marks). The following is a portion of a table command generated by the Migration Toolkit with the  $\text{-offlin}$  emigration option:

```
CREATE TABLE DEPT (
DEPTNO NUMBER(2) NOT NULL,
DNAME VARCHAR2(14),
LOC VARCHAR2(13)
);
ALTER TABLE DEPT ADD CONSTRAINT DEPT_PK PRIMARY KEY (DEPTNO);
ALTER TABLE DEPT ADD CONSTRAINT DEPT_DNAME_UQ UNIQUE (DNAME);
```
When this table is then migrated to, and created in Advanced Server, all unquoted object names are converted to lowercase letters, so the table appears in Advanced Server as follows:

```
Table "edb.dept"
Column | Type | Modifiers
--------+-----------------------+-----------
deptno | numeric(2,0) | not null
dname | character varying(14) |
loc | character varying(13) |
Indexes:
"dept_pk" PRIMARY KEY, btree (deptno)
"dept_dname_uq" UNIQUE CONSTRAINT, btree (dname)
```
If your Advanced Server applications are referencing the migrated database objects using quoted uppercase identifiers, the applications will fail since the database object names are now in lowercase.

```
usepostcase=# SELECT * FROM "DEPT";
ERROR: relation "DEPT" does not exist
LINE 1: SELECT * FROM "DEPT";
```
If your application uses quoted upper-case identifiers, perform the migration with the  $\neg$ useOraCase option. The DDL will enclose all database object names in quotes:

```
CREATE TABLE "DEPT" (
"DEPTNO" NUMBER(2) NOT NULL,
"DNAME" VARCHAR2(14),
"LOC" VARCHAR2(13)
);
ALTER TABLE "DEPT" ADD CONSTRAINT "DEPT PK" PRIMARY KEY ("DEPTNO");
ALTER TABLE "DEPT" ADD CONSTRAINT "DEPT_DNAME_UQ" UNIQUE ("DNAME");
```
When this table is migrated to, and created in Advanced Server, all object names are maintained in uppercase letters, so the table appears in Advanced Server as follows:

```
Table "EDB.DEPT"
Column | Type | Modifiers
--------+-----------------------+-----------
DEPTNO | numeric(2,0) | not null
DNAME | character varying(14) |
LOC | character varying(13) |
Indexes:
"DEPT_PK" PRIMARY KEY, btree ("DEPTNO")
"DEPT_DNAME_UQ" UNIQUE CONSTRAINT, btree ("DNAME")
```
Applications can then access the object using quoted uppercase names.

```
useoracase=# SELECT \* FROM "DEPT";<br>DEPTNO | DNAME | LOC
DEPTNO | DNAME
--------+------------+----------
10 | ACCOUNTING | NEW YORK
20 | RESEARCH | DALLAS
30 | SALES | CHICAGO
40 | OPERATIONS | BOSTON
(4 rows)
```
-skipUserSchemaCreation

When an Oracle user is migrated, a role (that is, a user name) is created in the target database server for this Oracle user if this role does not already exist. The role name is created in lowercase letters. When a new role is created, a schema with the same name is also created in lowercase letters.

Specification of the -skipUserSchemaCreation option prevents this automatic, schema creation for a migrated Oracle user name. This option is particularly useful when the  $-$ useOraCase option is specified in order to prevent creation of two schemas with the same name except for one schema name in lowercase letters and the other in uppercase letters. Specifying the -useOraCase option results in the creation of a schema in the Oracle naming convention of uppercase letters for the source schema specified following the options list when Migration Toolkit is invoked.

Thus, if the -useOraCase option is specified without the -skipUserSchemaCreation option, the target database results in having two identically named schemas with one in lowercase letters and the other in uppercase letters. If the -useOraCase option is specified along with the -skipUserSchemaCreation option, the target database results in having just the schema in uppercase letters.

# <span id="page-54-0"></span>**8.7 Miscellaneous Options**

Use the migration options listed below to view Migration Toolkit help and version information; you can also use the options in this section to control Migration Toolkit feedback and logging options.

-help

Display the application command-line usage information.

-logDir <log\_path>

Include this option to specify where the log files will be written;  $\langle \log \rho \rangle$  represents the path where application log files are saved. By default, on Linux log files are written to:

\$HOME/.enterprisedb/migration-toolkit/logs

On Windows, the log files are saved to:

%HOMEDRIVE%%HOMEPATH%\.enterprisedb\migration-toolkit\logs

-logFileCount <file\_count>

Include this option to specify the number of files used in log file rotation. Specify a value of 0 to disable log file rotation and create a single log file (it will be truncated when it reaches the value specified using the logFileSize option).  $\le$  file\_count> must be greater than or equal to 0; the default is 20.

-logFileSize <file size>

Include this option to specify the maximum file size limit (in MB) before rotating to a new log file. <file\_size> must be greater than 0; the default is 50 MB.

-logBadSQL

Include this option to have the schema definition (DDL script) of any failed objects saved to a file. The file is saved under the same path that is used for the error logs and is named in the format mtk\_bad\_sql\_<schema\_name\_timestamp>.sql where schema\_name is the name of the schema and timestamp is the timestamp of the Migration Toolkit run.

```
-verbose [on|off]
```
Display application log messages on standard output (By default, verbose is on).

-version

Display the Migration Toolkit version.

## **8.8 Example**

The following example demonstrates performing an Oracle to Advanced Server migration.

The following is the content of the toolkit.properties file.

```
SRC_DB_URL=jdbc:oracle:thin:@192.168.2.6:1521:xe
SRC_DB_USER=edb
SRC_DB_PASSWORD=password
TARGET_DB_URL=jdbc:edb://localhost:5444/edb
TARGET_DB_USER=enterprisedb
TARGET_DB_PASSWORD=password
```
The following command invokes Migration Toolkit:

\$ ./runMTK.sh EDB

```
Running EnterpriseDB Migration Toolkit (Build 48.0.0) ...
Source database connectivity info...
conn =jdbc:oracle:thin:@192.168.2.6:1521:xe
user =edb
password=*****\*
Target database connectivity info...
conn =jdbc:edb://localhost:5444/edb
user =enterprisedb
password=*****\*
Connecting with source Oracle database server...
Connected to Oracle, version 'Oracle Database 10g Express Edition
Release 10.2.0.1.0 - Production'
Connecting with target EnterpriseDB database server...
Connected to EnterpriseDB, version '9.4.0.0'
Importing redwood schema EDB...
Creating Schema...edb
Creating Sequence: NEXT_EMPNO
Creating Tables...
Creating Table: BAD_TABLE
MTK-15013: Error Creating Table BAD_TABLE
DB-42704: ERROR: type "binary_double" does not exist at position 58
-- CREATE TABLE BAD_TABLE (
-- F1 NUMBER NOT NULL,
-- Line 3: F2 BINARY_DOUBLE
--- ^Creating Table: DEPT
Creating Table: EMP
Creating Table: JOBHIST
Creating Table: "MixedCase"
Creating Table: "lowercase"
Created 5 tables.
Loading Table Data in 8 MB batches...
Loading Table: DEPT ...
[DEPT] Migrated 4 rows.
[DEPT] Table Data Load Summary: Total Time(s): 0.147 Total Rows: 4
Loading Table: EMP ...
[EMP] Migrated 14 rows.
[EMP] Table Data Load Summary: Total Time(s): 0.077 Total Rows: 14
Loading Table: JOBHIST ...
[JOBHIST] Migrated 17 rows.
[JOBHIST] Table Data Load Summary: Total Time(s): 0.042 Total Rows: 17
Total Size(MB): 9.765625E-4
Loading Table: "MixedCase" ...
["MixedCase"] Table Data Load Summary: Total Time(s): 0.098 Total Rows:0
Loading Table: "lowercase" ...
["lowercase"] Table Data Load Summary: Total Time(s): 0.066 Total Rows:0
Data Load Summary: Total Time (sec): 0.806 Total Rows: 35 Total
Size(MB): 0.001
Creating Constraint: DEPT_PK
Creating Constraint: DEPT_DNAME_UQ
Creating Constraint: EMP_PK
Creating Constraint: JOBHIST_PK
Creating Constraint: SYS_C008958
MTK-15001: Error Creating Constraint SYS_C008958
DB-42P01: com.edb.util.PSQLException: ERROR: relation "bad_table" does
not exist
Creating Constraint: EMP_REF_DEPT_FK
Creating Constraint: EMP_SAL_CK
```

```
Creating Constraint: JOBHIST_REF_DEPT_FK
Creating Constraint: JOBHIST_REF_EMP_FK
Creating Constraint: JOBHIST_DATE_CHK
Creating Trigger: USER_AUDIT_TRIG
Creating Trigger: EMP_SAL_TRIG
MTK-13009:Warning! Skipping migration of trigger DROP_TRIGGER, currently
non-table triggers are not supported in target database.
Creating View: SALESEMP
Creating Function: EMP_COMP
Creating Package: EMP_ADMIN
MTK-16005:Package Body is Invalid, Skipping...
Schema EDB imported with errors.
MTK-12001: The user/role migration failed due to insufficient
privileges.
Grant the user SELECT privilege on the following Oracle catalogs:
DBA_ROLES
DBA_USERS
DBA_TAB_PRIVS
DBA_PROFILES
DBA_ROLE_PRIVS
ROLE_ROLE_PRIVS
DBA_SYS_PRIVS
One or more schema objects could not be imported during the migration
process. Please review the migration output for more details.
Migration logs have been saved to
/home/user/.enterprisedb/migration-toolkit/logs
****************** Migration Summary *********************
Sequences: 1 out of 1
Tables: 5 out of 6
Constraints: 9 out of 10
Triggers: 2 out of 3 (skipped 1)
Views: 1 out of 1
Functions: 1 out of 1
Packages: 1 out of 1
Total objects: 30
Successful count: 20
Failed count: 2
Skipped count: 1
Invalid count: 7
List of failed objects
======================
Tables
--------------------
1. EDB.BAD_TABLE
Constraints
--------------------
1. EDB.BAD_TABLE.SYS_C008958
List of invalid objects
=======================
1. EDB.HIRE_CLERK (FUNCTION)
2. EDB.NEW_EMPNO (FUNCTION)
3. EDB.EMP_ADMIN (PACKAGE BODY)
4. EDB.EMP_QUERY (PROCEDURE)
5. EDB.EMP_QUERY_CALLER (PROCEDURE)
6. EDB.LIST_EMP (PROCEDURE)
7. EDB.SELECT_EMP (PROCEDURE)
*************************************************************
```
Note the omission of skipped and unsupported database objects. The migration information is summarized in the Migration Summary at the end of the run.

# CHAPTER 9

## Migration Errors

During the migration process, the migration summary displays the progress of the migration. If an error occurs, the summary will display information about the error. The migration summary is also written to a log file. The default locations for the log files are:

On Linux:

\$HOME/.enterprisedb/migration-toolkit/logs

On Windows, the log files are saved to:

%HOMEDRIVE%%HOMEPATH%\.enterprisedb\migration-toolkit\logs

You can specify an alternate log file directory with the  $-\log\dim x + \log\pi$  option in Migration Toolkit.

## **9.1 Connection Errors**

Migration Toolkit uses information from the *[toolkit.properties file](#page-28-0)* to connect to the source and target databases. Most of the connection errors that occur when using Migration Toolkit are related to the information specified in the toolkit.properties file. Use the following section to identify common connection errors, and learn how to resolve them.

### **9.1.1 Invalid username/password**

*When I try to perform a migration from an Oracle database with Migration Toolkit, I get the following error:*

```
MTK-11009: Error Connecting Database "Oracle"
DB-1017: java.sql.SQLException: ORA-01017: invalid username/password;
logon denied
The user name or password specified in the toolkit.properties file is
not valid to use to connect to the Oracle source database.
```
To resolve this error, edit the toolkit.properties file, specifying the name and password of a valid user with sufficient privileges to perform the migration in the SRC\_DB\_USER and SRC\_DB\_PASSWORD properties.

## **9.1.2 Connection rejected: FATAL: password**

*When I try to perform a migration with Migration Toolkit, I get the following error:*

```
MTK-11009: Error Connecting Database "Advanced Server"
DB-28P01: com.edb.util.PSQLException: FATAL: password authentication
failed for user "*name*"
```
The user name or password specified in the toolkit.properties file is not valid to use to connect to the Postgres database.

To resolve this error, edit the toolkit.properties file, specifying the name and password of a valid user with sufficient privileges to perform the migration in the TARGET\_DB\_USER and TARGET\_DB\_PASSWORD properties.

### **9.1.3 Exception: ORA-28000: the account is locked**

*When I try to perform a migration from an Oracle database with Migration Toolkit, I get the following error message:*

```
MTK-11009: Error Connecting Database "Oracle"
DB-28000: java.sql.SQLException: ORA-28000: the account is locked
The Oracle account associated with the user name specified in the
toolkit.properties file is locked.
```
To resolve this error, you can either unlock the user account on the Oracle server or edit the toolkit.properties file, specifying the name and password of a valid user with sufficient privileges to perform the migration in the SRC\_DB\_USER and SRC\_DB\_PASSWORD parameters.

## **9.1.4 Exception: oracle.jdbc.driver.OracleDriver**

*When I try to perform a migration with Migration Toolkit, the migration fails and I get the error message:*

```
MTK-11009: Error Connecting Database "Oracle"
java.lang.ClassNotFoundException: oracle.jdbc.driver.OracleDriver
```
Before using Migration Toolkit, you must download and install the appropriate JDBC driver for the database that you are migrating from. See *[Installing Source-Specific Drivers](#page-27-0)* for complete instructions.

## **9.1.5 I/O exception: The Network Adapter could not establish the connection**

*When I try to perform a migration with Migration Toolkit, I get the following error:*

```
MTK-11009: Error Connecting Database "Oracle"
DB-17002: java.sql.SQLException: Io exception: The Network Adapter could
not establish the connection
```
The *JDBC URL* for the source database specified in the toolkit.properties file contains invalid connection properties.

To resolve this error, edit the *[toolkit.properties file](#page-28-0)* specifying valid connection information for the source database in the SRC\_DB\_URL property. Please note that the SRC\_DB\_URL value is database-specific; consult the table of contents for detailed information for your source database type.

## **9.1.6 Exception: The URL specified for the "target" database is invalid**

*When I try to perform a migration with Migration Toolkit, I get the following error:*

```
MTK-10045: The URL specified for the "target" database is invalid.
Check the connectivity credentials.
```
The JDBC URL for the target database (Advanced Server) specified in the toolkit.properties file contains invalid connection properties.

To resolve this error, edit the toolkit.properties file, specifying valid connection information for the target database in the TARGET\_DB\_URL property. For information about forming a JDBC URL for Advanced Server, see *[Defining an](#page-30-0) [Advanced Server URL](#page-30-0)*.

## **9.2 Migration Errors**

The following errors may occur after Migration Toolkit has successfully connected to the target and source database servers.

### **9.2.1 ERROR: Extra Data after last expected column**

*When migrating a table online, I get the error message:*

```
MTK-17001: Error Loading Data into Table: *table_name*
DB-22P04: com.edb.util.PSQLException: ERROR: extra data after last
expected column
Where: COPY *table_name*, line 5: "50|HR|LOS|ANGELES"
```
This error occurs when the data in a column in *table\_name* includes the delimiter character. To correct this error, change the delimiter character to a character not found in the table contents.

Note: In this example, the pipe character (1) occurs in the text, LOS | ANGELES, intended for insertion into the last column, and the Migration Toolkit is run using the  $-$ copyDelimiter  $'$  | ' option, which results in the error.

#### **9.2.2 Error Loading Data into Table:** *TABLE\_NAME*

*When performing a data-only migration, I get the following error:*

```
MTK-17001: Error Loading Data into Table: *TABLE_NAME*
DB-42P01: com.edb.util.PSQLException: ERROR: relation
"*schema*.\ *table_name*" does not exist
*I also get the error:*
Trying to reload table: *TABLE_NAME* through bulk inserts with a batch
size of 100
MTK-17001: Error Loading Data into Table: *TABLE NAME*
DB-42P01: com.edb.util.PSQLException: ERROR: relation
"*schema*.\ *table_name*" does not exist
```
You must create a table to receive the data in the target database before you can migrate the data. Verify that a table (with a name of *TABLE\_NAME* ) exists in the target database; create the table if necessary and re-try the data migration.

### **9.2.3 Error Creating Constraint CONS\_NAME\_FK**

*When I perform a table migration that includes indexes and constraints, I get the following error message:*

```
MTK-15001: Error Creating Constraint EMP_DEPT_FK
DB-42P01: com.edb.util.PSQLException: ERROR: relation "hr.departments"
does not exist
Creating Constraint: EMP_JOB_FK
MTK-15001: Error Creating Constraint EMP_JOB_FK
DB-42P01: com.edb.util.PSQLException: ERROR: relation "hr.jobs" does not exist
Creating Constraint: EMP_MANAGER_FK
Schema HR imported with errors.
One or more schema objects could not be imported during the migration
process. Please review the migration output for more details.
Migration logs have been saved to
/home/user/.enterprisedb/migration-toolkit/logs
****************** Migration Summary *********************
```
Tables: 1 out of 1 Constraints: 4 out of 6 Total objects: 7 Successful count: 5 Failed count: 2 Invalid count: 0 List of failed objects ====================== Constraints -------------------- 1. HR.EMPLOYEES.EMP\_DEPT\_FK 2. HR.EMPLOYEES.EMP\_JOB\_FK

The table you are migrating includes a foreign key constraint on a table that does not exist in the target database. Migration Toolkit creates the table, omitting the foreign key constraint.

You can avoid generating the error message by including the  $-skip$  K constraint option in the Migration Toolkit command.

### **9.2.4 Error Loading Data into Table**

*I've already migrated the table definition; when I try to migrate the data into the table, I get an error:*

```
MTK-17001: Error Loading Data into Table: DEPARTMENTS
DB-22P04: com.edb.util.PSQLException: ERROR: extra data after last
expected column
Where: COPY departments, line 1: "10 Administration 200 1700"
Trying to reload table: DEPARTMENTS through bulk inserts with a batch
size of 100
MTK-17000: Batch entry 0 INSERT INTO hr.DEPARTMENTS VALUES (10,
'Administration', 200, 1700); was aborted. Call getNextException to see
the cause.
DB-42601: java.sql.BatchUpdateException: Batch entry 0 INSERT INTO
hr.DEPARTMENTS VALUES (10, 'Administration', 200, 1700); was aborted.
Call getNextException to see the cause., Skipping Batch
MTK-17000:ERROR: INSERT has more expressions than target columns
Position: 48
[DEPARTMENTS] Table Data Load Summary: Total Time(s): 0.037 Total Rows:0
Data Load Summary: Total Time (sec): 0.168 Total Rows: 0 Total Size(MB):0.0
Schema HR imported with errors.
```
The table definition (in the target database) does not match the migrated data. If you've altered the target or source table, confirm that the table definition and the data are compatible.

#### **ERROR: value too long for type**

*I've already migrated the table definition; when I try to migrate the data into the table, I get the following error:*

```
MTK-17001: Error Loading Data into Table: DEPARTMENTS
DB-22001: com.edb.util.PSQLException: ERROR: value too long for type
character(1)
Where: COPY departments, line 1, column location_id: "1700"
Trying to reload table: DEPARTMENTS through bulk inserts with a batch
size of 100
MTK-17000: Batch entry 0 INSERT INTO hr.DEPARTMENTS VALUES (10,
'Administration', 200, 1700); was aborted. Call getNextException to see
```

```
the cause.
DB-22001: java.sql.BatchUpdateException: Batch entry 0 INSERT INTO
hr.DEPARTMENTS VALUES (10, 'Administration', 200, 1700); was aborted.
Call getNextException to see the cause., Skipping Batch
MTK-17000:ERROR: value too long for type character(1)
```
A column in the target database is not large enough to receive the migrated data; this problem could occur if the table definition is altered after migration. The column name (in our example, location\_id) is identified in the line that begins with Where:.

Where: COPY departments, line 1, column location id: "1700"

To correct the problem, adjust the column size and re-try the migration.

#### **ERROR: Exception in thread:OutOfMemoryError**

*When migrating from a MySQL database, I encounter the following error:*

```
Loading Table: big_range ...
Exception in thread "dataload_job_1" java.lang.OutOfMemoryError: Java
heap space
at com.mysql.jdbc.MysqlIO.nextRow(MysqlIO.java:1370)
at com.mysql.jdbc.MysqlIO.readSingleRowSet(MysqlIO.java:2369)
at com.mysql.jdbc.MysqlIO.getResultSet(MysqlIO.java:451)
at com.mysql.jdbc.MysqlIO.readResultsForQueryOrUpdate(MysqlIO.java:2076)
at com.mysql.jdbc.MysqlIO.readAllResults(MysqlIO.java:1451)
at com.mysql.jdbc.MysqlIO.sqlQueryDirect(MysqlIO.java:1787)
at com.mysql.jdbc.Connection.execSQL(Connection.java:3277)
at com.mysql.jdbc.Connection.execSQL(Connection.java:3206)
at com.mysql.jdbc.Statement.executeQuery(Statement.java:1232)
at com.edb.dbhandler.mysql.Data.getTableData(Data.java:90)
at com.edb.DataLoader.loadDataInFastMode(DataLoader.java:594)
at com.edb.DataLoader.run(DataLoader.java:186)
at java.lang.Thread.run(Thread.java:722)
```
By default, the MySQL JDBC driver will fetch all of the rows that reside in a table into the client application (Migration Toolkit) in a single network round-trip. This behavior can easily exceed available memory for large tables.

To correct the problem, specify  $-\text{fetchSize}$  1 as a command line argument when you re-try the migration.

# CHAPTER 10

# Error Codes

When Migration Toolkit encounters a problem, it issues a notification in the form of an error code and a message.

This chapter describes the error codes, messages, and their resolutions.

Each error code begins with the prefix MTK- followed by five digits. The first two digits denote the error class, which is a general classification of the error. The last three digits represent the specific error condition.

The following table lists the error classes.

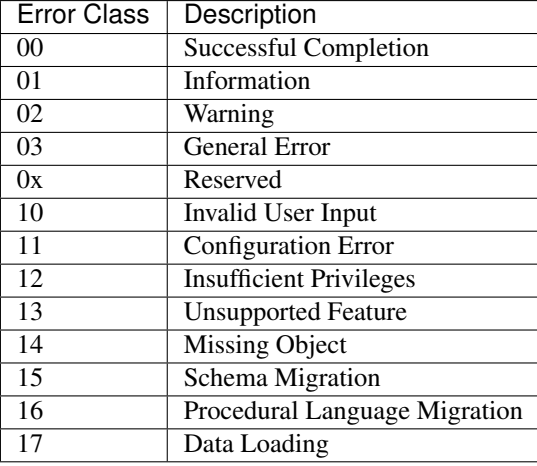

If there is an error reported back by a specific database server, this error message is prefixed with DB-. For example, if table creation fails due to an existing table in a Postgres database server, the error code 42P07 is returned by the database server. The specific error in the Migration Toolkit log appears as DB-42P07.

# **10.1 Error Code Summary**

The following sections summarize the Migration Toolkit error codes. In the following tables, column Error Code lists the Migration Toolkit error codes. The Message and Resolution column contains the message displayed with the error code. The message explains the cause of the error and how it is to be resolved.

In the Message and Resolution column, \$NAME is a placeholder for information that is substituted at run time with the appropriate value.

## **10.1.1 Class 02 - Warning**

This class represents the warning messages.

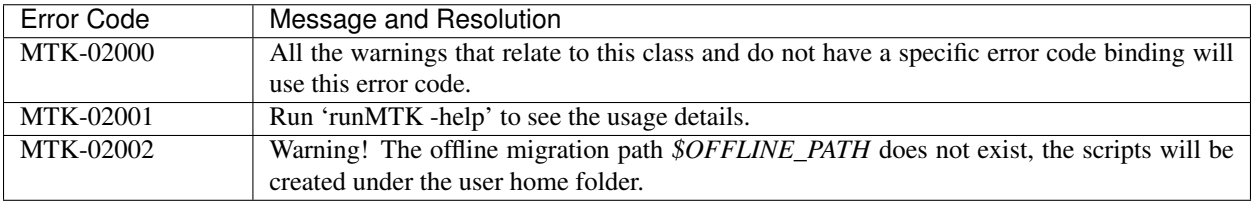

## **10.1.2 Class 10 - Invalid User Input**

This class represents invalid user input values.

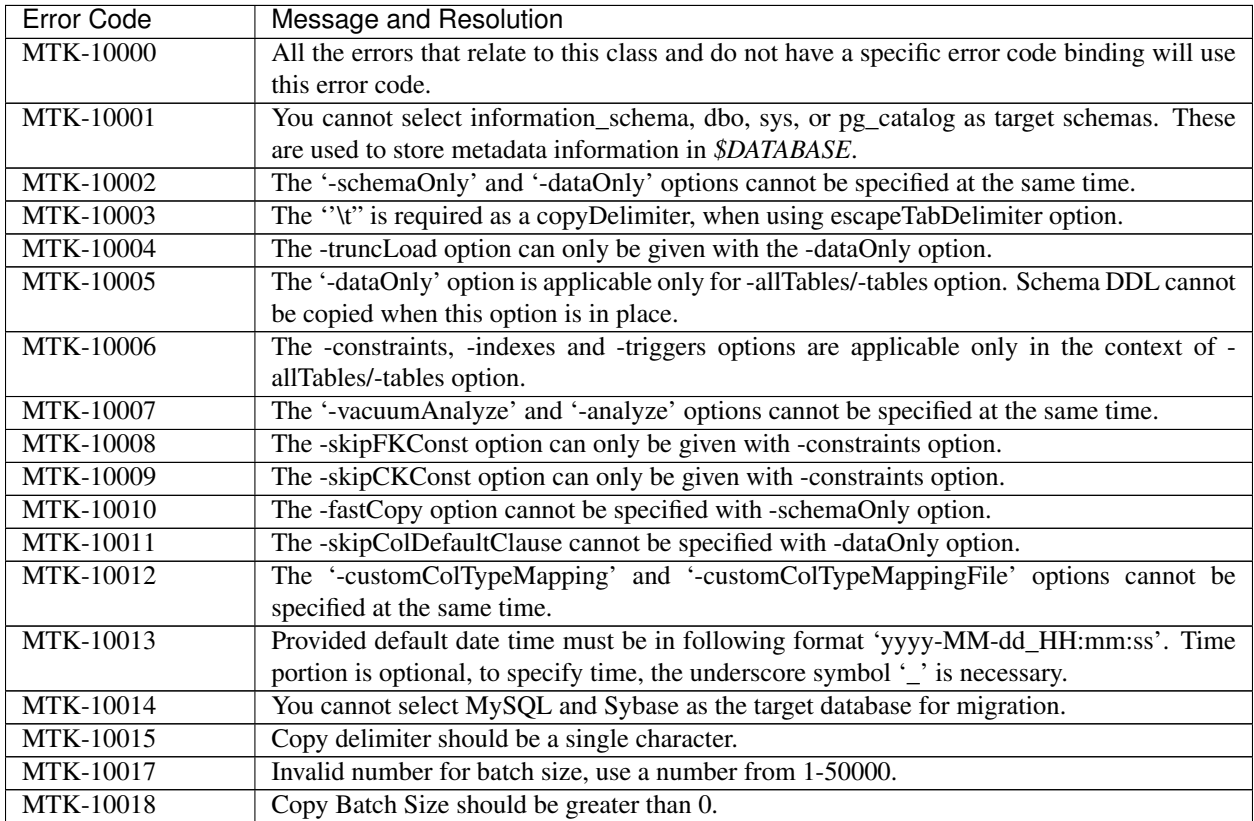

Continued on next page

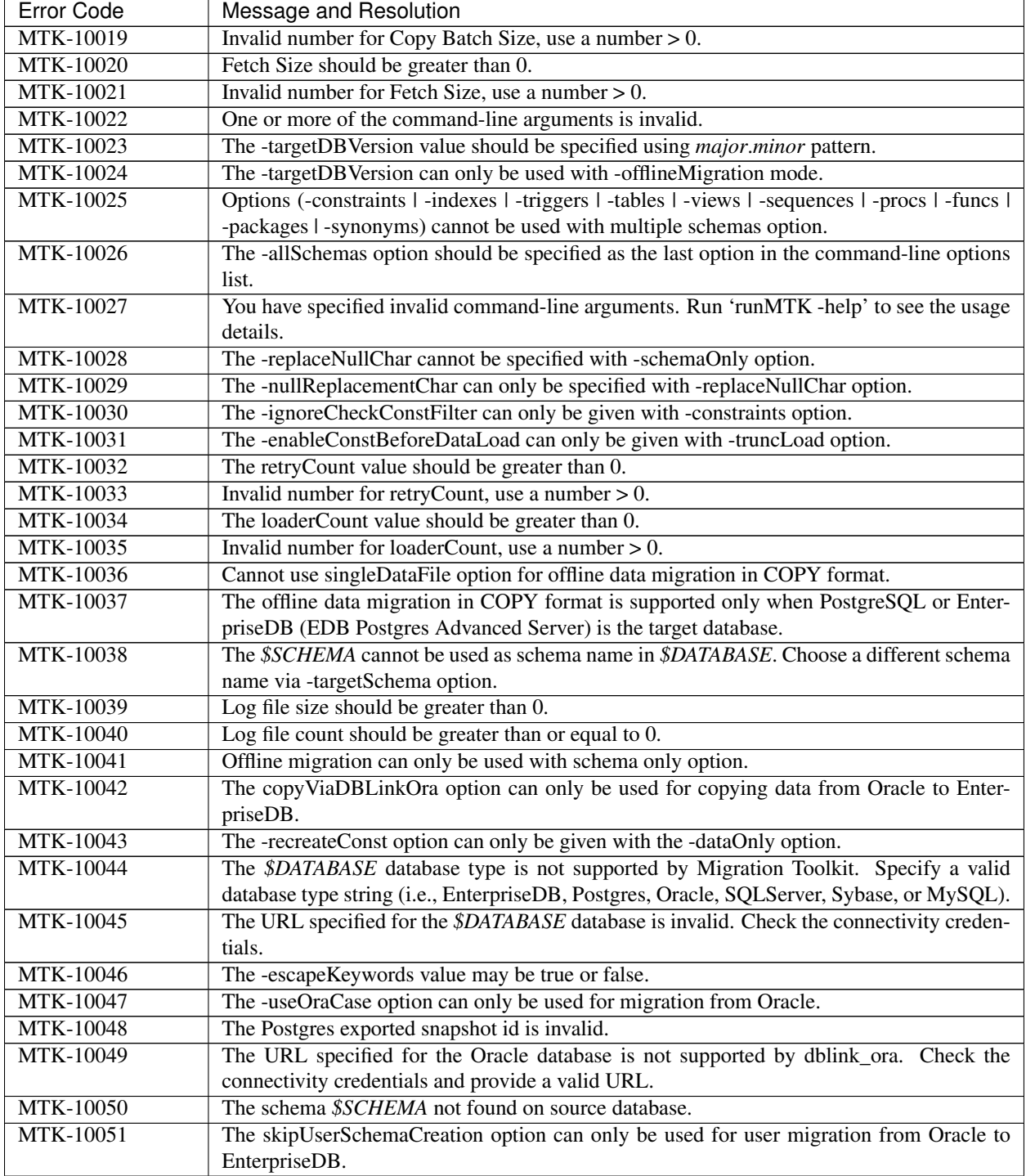

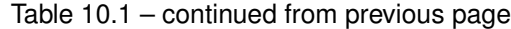

## **10.1.3 Class 11 - Configuration Issues**

This class represents invalid configuration settings provided in the toolkit.properties file or in any other configuration file used by the Migration Toolkit.

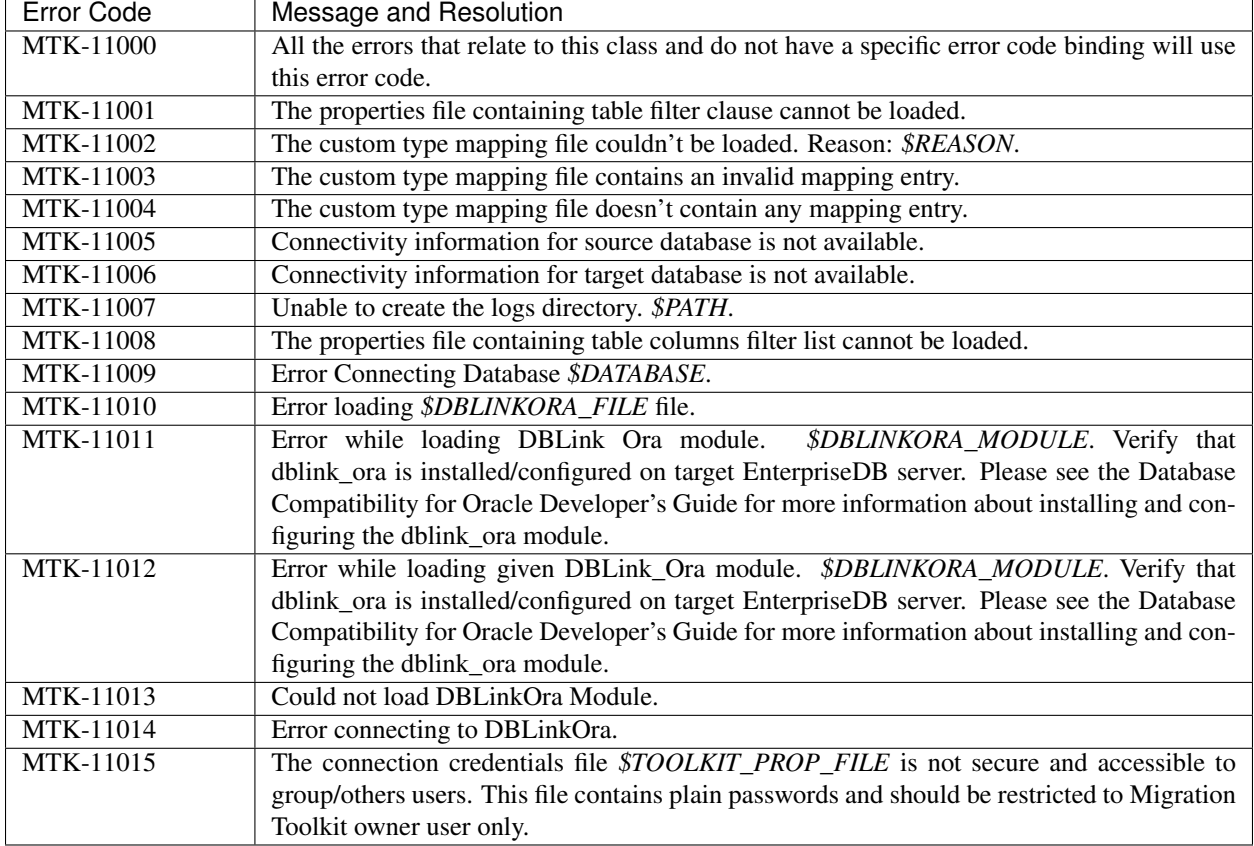

## **10.1.4 Class 12 - Insufficient Privileges**

This class represents insufficient privilege errors for loading database user/role information.

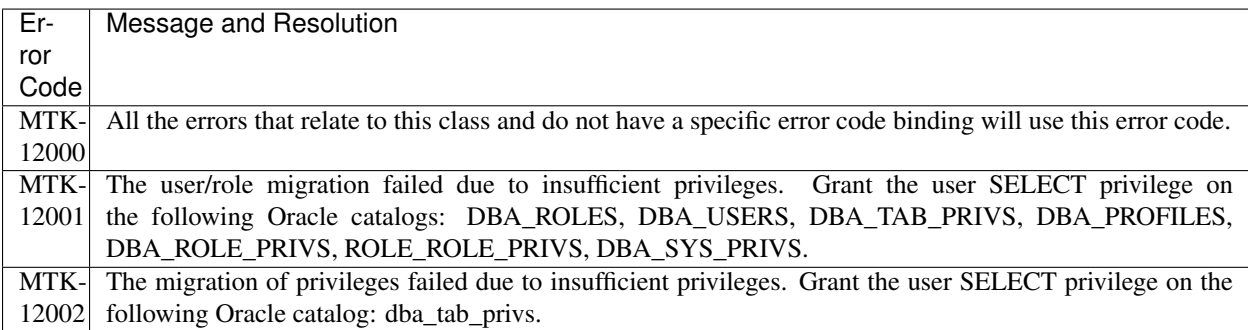

## **10.1.5 Class 13 - Unsupported Features**

This class represents errors related with the migration of unsupported objects and clauses. Either the target database has not provided the implementation for the given object, or the Migration Toolkit does not handle its migration.

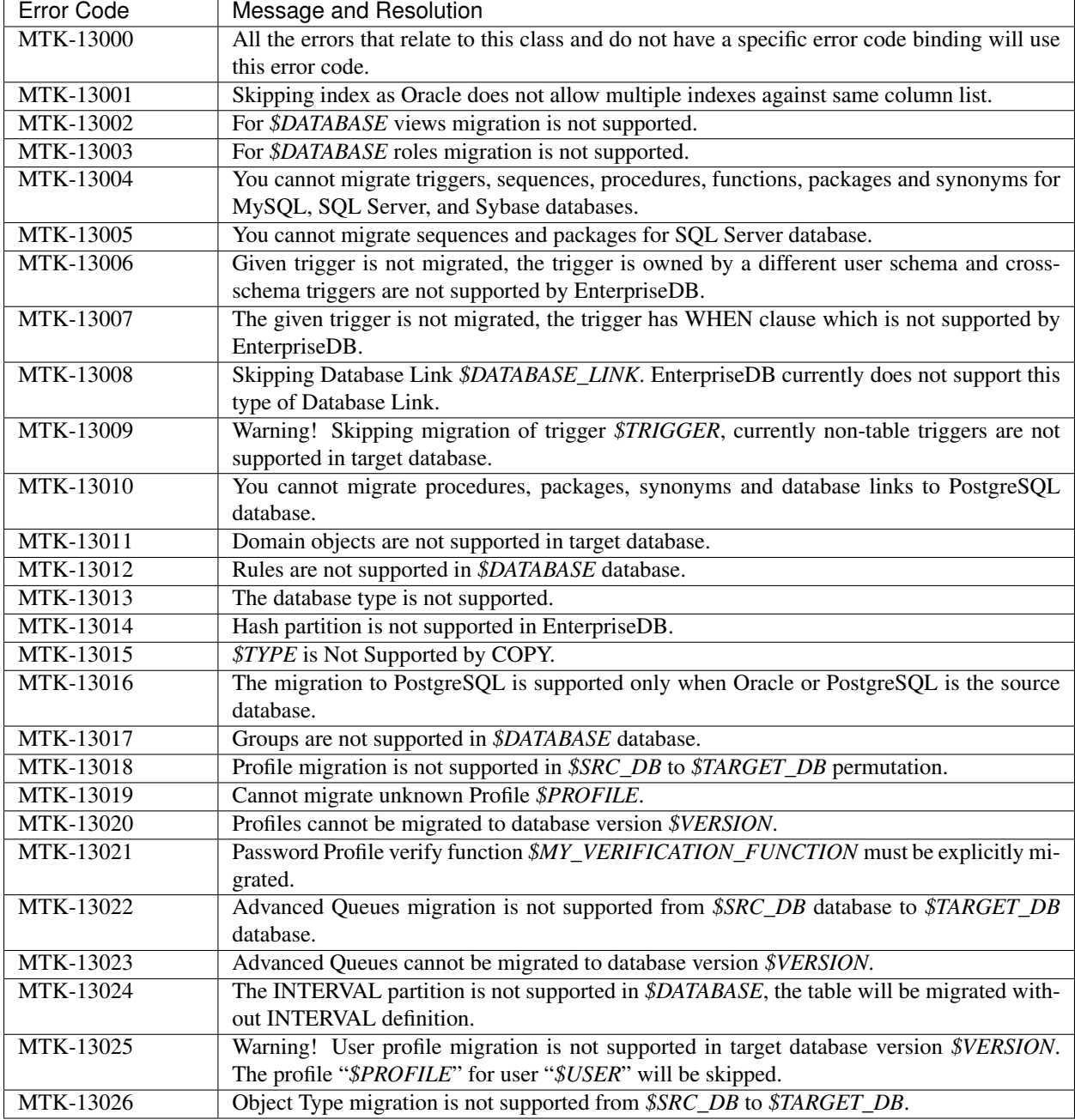

## **10.1.6 Class 14 - Missing Objects**

This class represents failures to find metadata information in the source database.

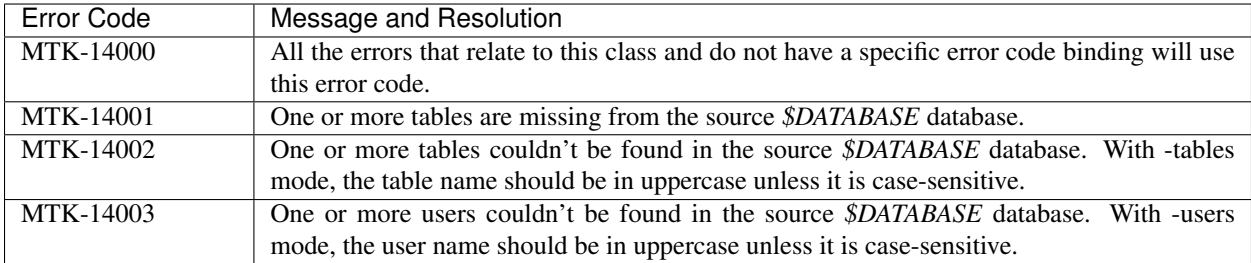

## **10.1.7 Class 15 - Schema Migration**

The class represents migration issues related to non-procedural database objects such as tables, constraints, indexes, synonyms, views, users, and roles.

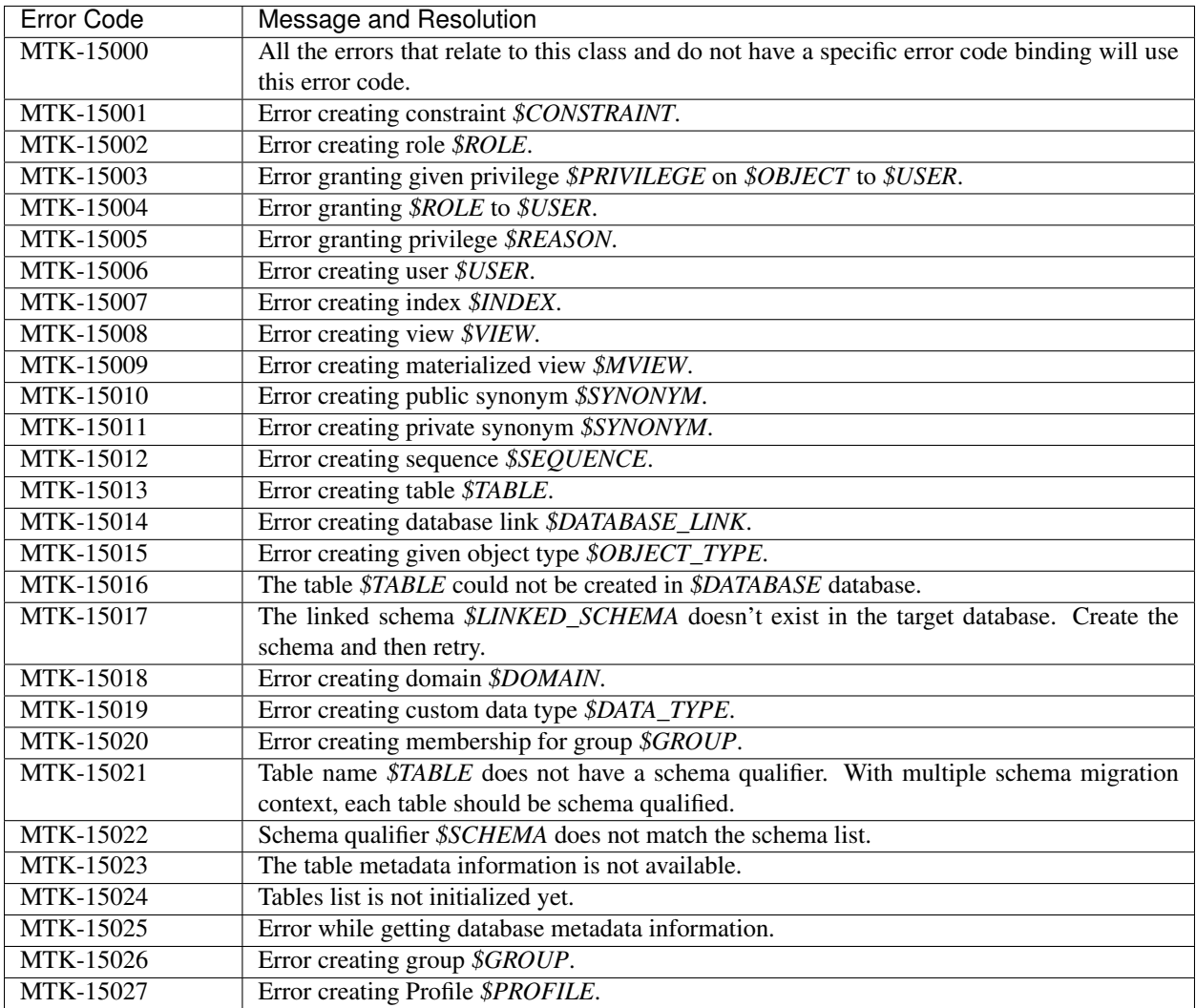

## **10.1.8 Class 16 - Procedural Language Migration**

The class represents migration issues related to database objects that are based on procedural languages such as procedures, functions, packages, anonymous blocks, triggers, and rules.

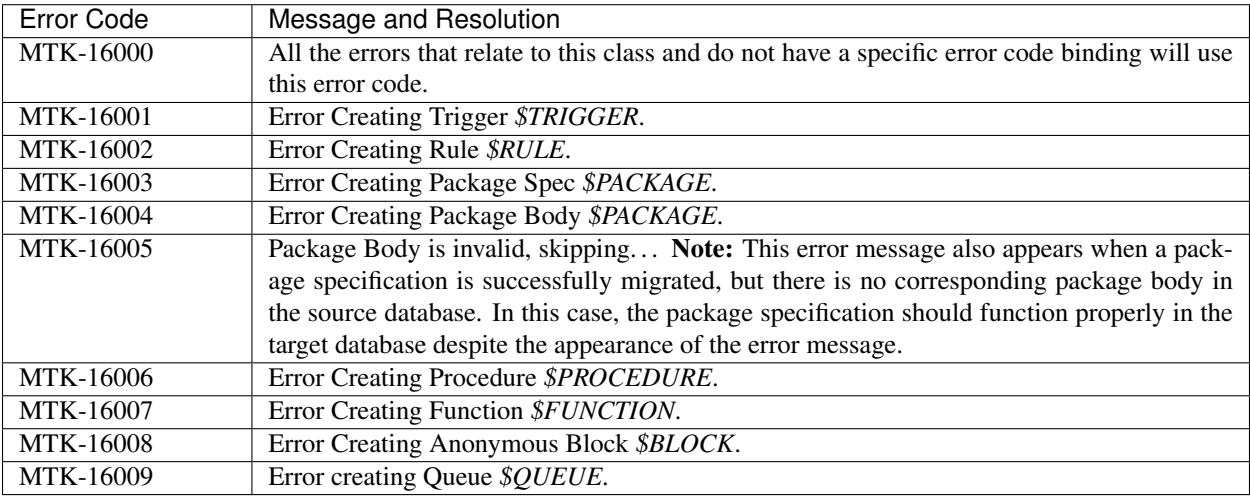

## **10.1.9 Class 17 - Data Loading**

This class represents errors that may occur while copying data from the source to the target database.

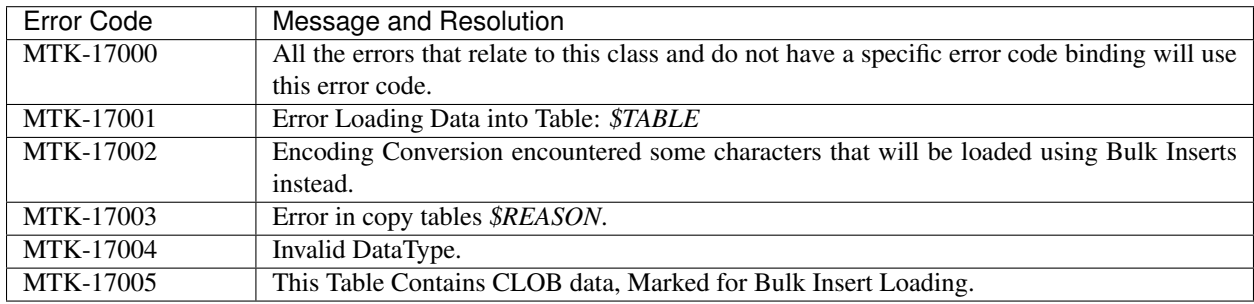

# CHAPTER 11

# Unsupported Features

Advanced Server offers complete support for some Oracle features and partial support for others. Migration Toolkit cannot migrate any object that uses an unsupported feature.

In some cases, Migration Toolkit can migrate objects that use features that offer partial compatibility. In other cases, Advanced Server supports suitable workarounds.

Full-text search is an example of functionality that is not fully compatible with Oracle. The Advanced Server database has included support for full-text search for quite some time, but the implementation is quite different than Oracle's; Migration Toolkit is unable to migrate objects that utilize this feature.

There are also features that Advanced Server does not yet support. Features in this category include Automated Storage Management, table compression, and external tables. You can often orchestrate a successful workaround:

- Automated Storage Management can be replaced with (system specific) volume management software.
- Table compression can be implemented by storing data in a tablespace that resides on a compressed filesystem.
- External tables don't exist in Advanced Server, but you *can* load flat text files into staging tables in the database. We recommend using the EDB<sup>\*</sup>Loader utility to load the data into an Advanced Server database quickly.
- When migrating multiple profiles from an Oracle database into Advanced server, you must manually assign the profile to a user (or users) when the migration completes.
# <span id="page-72-0"></span>**11.1 Unsupported Postgres Features**

Migration Toolkit does not support migration of the following Postgres features:

OPERATOR CLASS

OPERATOR FAMILY

For information about OPERATOR CLASS and OPERATOR FAMILY, see the PostgreSQL core documentation available at:

<https://www.postgresql.org/docs/11/static/indexes-opclass.html>

### <span id="page-73-0"></span>**11.2 Frequently Asked Questions**

#### Does Migration Toolkit support the migration of packages?

Migration Toolkit supports the migration of packages from an Oracle database into Advanced Server. See the *[Func](#page-9-0)[tionality Overview Section](#page-9-0)* for information about the migration support offered by Advanced Server.

#### Is there a way to transfer only the data from the source database?

Yes. Data transfer is supported as part of an online or offline migration.

#### Does Migration Toolkit support migration of tables that contain data of the CLOB data type?

Migration Toolkit does support migration of tables containing data of the CLOB type.

#### Does Advanced Server support the enum data type?

Advanced Server does not currently support the enum data type, but will support them in future releases. Until then, you can use a check constraint to restrict the data added to an Advanced Server database. A check constraint defines a list of valid values that a column may take.

The following code sample includes a simple example of a check constraint that restricts the value of a column to one of three dept types; sales, admin or technical.

```
CREATE TABLE emp (
emp_id INT NOT NULL PRIMARY KEY,
dept VARCHAR(255) NOT NULL,
CHECK (dept IN ('sales', 'admin', 'technical'))
);
```
If we test the check constraint by entering a valid dept type, the INSERT statement works without error:

```
test=# INSERT INTO emp VALUES (7324, 'sales');
INSERT 0 1
```
If we try to insert a value not included in the constraint (support), Advanced Server throws an error:

```
test=# INSERT INTO emp VALUES (7325, 'support');
ERROR: new row for relation "emp" violates check constraint
"emp_dept_check"
```
#### Does Advanced Server support materialized views?

Postgres does not support materialized views compatible with Oracle databases. To setup a materialized view/summary table in Postgres you must manually create the triggers that maintain the summary table. Automatic query rewrite is not currently supported; the application must be made aware of the summary table's existence.

When I try to migrate from a MySQL database that includes a TIME data type, I get the following error: Error Loading Data into Table: Bad format for Time. Does Postgres support MySQL ''TIME'' data types?

Postgres will have no problem storing TIME data types as long as the value of the hour component is not greater than 24.

Unlike Postgres, the MySQL TIME data type will allow you to store a value that represents either a TIME or an INTERVAL value. A value stored in a MySQL TIME column that represents an INTERVAL value could potentially be out of the accepted range of a valid Postgres TIMESTAMP value. If, during the migration process, Postgres encounters a value stored in a TIME data column that it perceives as out of range, it will return an error.

# CHAPTER 12

#### **Conclusion**

<span id="page-74-0"></span>EDB Postgres Migration Toolkit Copyright © 2007 - 2020 EnterpriseDB Corporation. All rights reserved.

EnterpriseDB® Corporation 34 Crosby Drive, Suite 201, Bedford, MA 01730, USA

T +1 781 357 3390 F +1 978 467 1307 E [info@enterprisedb.com](mailto:info@enterprisedb.com) www.enterprisedb.com

- EnterpriseDB and Postgres Enterprise Manager are registered trademarks of EnterpriseDB Corporation. EDB and EDB Postgres are trademarks of EnterpriseDB Corporation. Oracle is a registered trademark of Oracle, Inc. Other trademarks may be trademarks of their respective owners.
- EDB designs, establishes coding best practices, reviews, and verifies input validation for the logon UI for EDB Postgres products where present. EDB follows the same approach for additional input components, however the nature of the product may require that it accepts freeform SQL, WMI or other strings to be entered and submitted by trusted users for which limited validation is possible. In such cases it is not possible to prevent users from entering incorrect or otherwise dangerous inputs.
- EDB reserves the right to add features to products that accept freeform SQL, WMI or other potentially dangerous inputs from authenticated, trusted users in the future, but will ensure all such features are designed and tested to ensure they provide the minimum possible risk, and where possible, require superuser or equivalent privileges.
- EDB does not warrant that we can or will anticipate all potential threats and therefore our process cannot fully guarantee that all potential vulnerabilities have been addressed or considered.

### Index

# B

Building the toolkit.properties File, [26](#page-28-0)

### C

Conclusion, [72](#page-74-0) Configuring IDENT Authentication, [10](#page-12-0) Connection Errors, [56](#page-58-0)

### D

Defining a MySQL URL, [31](#page-33-0) Defining a PostgreSQL URL, [29](#page-31-0) Defining a SQL Server URL, [33](#page-35-0) Defining a Sybase URL, [32](#page-34-0) Defining an Advanced Server URL, [28](#page-30-0) Defining an Oracle URL, [30](#page-32-0)

# E

Error Codes, [62](#page-64-0) Executing Offline Migration Scripts, [40](#page-42-0)

### F

FAQ, [71](#page-73-0) Functionality Overview, [7](#page-9-1)

#### I

Import Options, [41](#page-43-0) Installing Migration Toolkit, [9](#page-11-0) Installing Source-Specific Drivers, [25](#page-27-0) Invoking Migration Toolkit, [34](#page-36-0)

#### M

Migration Errors, [56,](#page-58-0) [59](#page-61-0) Migration Methodology, [4](#page-6-0) Migration Options, [45](#page-47-0) Migration Toolkit Command Options, [38](#page-40-0)

# $\Omega$

Offline Migration Options, [39](#page-41-0)

Oracle Specific Options, [48](#page-50-0)

### S

Schema Creation Options, [42](#page-44-0) Schema Object Selection Options, [43](#page-45-0) Supported Operating Systems and Database Versions, [3](#page-5-0)

#### $\bigcup$

Unsupported Features, [69](#page-71-0) Unsupported PostgreSQL Features, [70](#page-72-0) Upgrading an RPM Installation, [11](#page-13-0)

#### W

What's New, [2](#page-4-0)